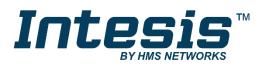

# Gateway for integration of Toshiba air conditioners into KNX TP-1 (EIB) control systems

Compatible with Digital Inverter & VRF air conditioners commercialized by Toshiba

Application's Program Version: 1.1

# **USER MANUAL**

Issue date: 03/2020 r1.3 ENGLISH

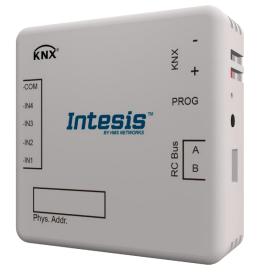

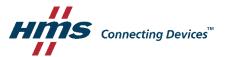

# **Important User Information**

# Disclaimer

The information in this document is for informational purposes only. Please inform HMS Industrial Networks of any inaccuracies or omissions found in this document. HMS Industrial Networks disclaims any responsibility or liability for any errors that may appear in this document.

HMS Industrial Networks reserves the right to modify its products in line with its policy of continuous product development. The information in this document shall therefore not be construed as a commitment on the part of HMS Industrial Networks and is subject to change without notice. HMS Industrial Networks makes no commitment to update or keep current the information in this document.

The data, examples and illustrations found in this document are included for illustrative purposes and are only intended to help improve understanding of the functionality and handling of the product. In view of the wide range of possible applications of the product, and because of the many variables and requirements associated with any particular implementation, HMS Industrial Networks cannot assume responsibility or liability for actual use based on the data, examples or illustrations included in this document nor for any damages incurred during installation of the product. Those responsible for the use of the product must acquire sufficient knowledge in order to ensure that the product is used correctly in their specific application and that the application meets all performance and safety requirements including any applicable laws, regulations, codes and standards. Further, HMS Industrial Networks will under no circumstances assume liability or responsibility for any problems that may arise as a result from the use of undocumented features or functional side effects found outside the documented scope of the product. The effects caused by any direct or indirect use of such aspects of the product are undefined and may include e.g. compatibility issues and stability issues.

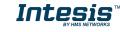

# Gateway for integration of Toshiba air conditioners into KNX TP-1 (EIB) control systems.

Compatible with Digital Inverter & VRF air conditioners commercialized by Toshiba.

Application's Program Version: 1.1

| ORDER CODE      | LEGACY ORDER CODE |
|-----------------|-------------------|
| INKNXTOS001R000 | TO-RC-KNX-1I      |

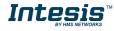

#### INDEX

|              | resentationon nection                          |    |
|--------------|------------------------------------------------|----|
| 2.1          | INKNXTOS001R000 with Toshiba Remote Controller |    |
|              | onfiguration and setup                         |    |
|              | TS Parameters                                  | -  |
| 4.1          |                                                |    |
| 4.1.         |                                                |    |
| 4.1.         |                                                |    |
| 4.1.         |                                                |    |
| 4.1.         |                                                |    |
| 4.1.         | · · · · · · · · · · · · · · · · · · ·          |    |
| 4.1.         |                                                | 12 |
| 4.1.         |                                                | 12 |
| 4.1.         | J L / J                                        |    |
| 4.2          |                                                |    |
| 4.2.         |                                                |    |
| 4.2.         |                                                |    |
| 4.2.         |                                                |    |
| 4.2.         | 4 Enable "Mode Cool/Heat" objects              | 14 |
| 4.2.         |                                                |    |
| 4.2.         |                                                |    |
| 4.2.         |                                                |    |
| 4.2.         |                                                |    |
| 4.2.         |                                                |    |
| 4.3          | Special Modes Configuration dialog             |    |
| 4.3.         |                                                |    |
| 4.3.         |                                                |    |
| 4.3.         |                                                |    |
| 4.3.         |                                                |    |
|              | Fan Speed Configuration dialog                 |    |
| 4.4.         |                                                |    |
| 4.4.         |                                                |    |
| 4.4.<br>4.4. |                                                |    |
| 4.4.         | ······································         |    |
| 4.4.         |                                                |    |
|              |                                                |    |
| 4.5          | Vanes Up-Down Configuration dialog             |    |
| 4.5.         |                                                |    |
| 4.5.         |                                                |    |
| 4.5.         | <b>J /</b>                                     |    |
| 4.5.         |                                                |    |
| 4.5.         |                                                |    |
| 4.5.         |                                                |    |
| 4.5.         |                                                |    |
| 4.5.         |                                                |    |
| 4.6          | Temperature Configuration dialog               |    |
| 4.6.         |                                                | 29 |
| 4.6.         | 2 Transmission of "Status_ AC Ref Temp"        | 29 |
| 4.6.         |                                                |    |
| 4.6.         |                                                |    |
| 4.6.         |                                                |    |
| 4.7          | Scene Configuration dialog                     |    |
| 4.7.         |                                                |    |
| 4.7.         |                                                |    |
| 4.7.         |                                                | 33 |

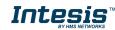

I

# Intesis<sup>™</sup> KNX – Toshiba AC Digital Inverter & VRF lines

| 4.  | 7.4     | Scene "x" preset                                        | 34 |
|-----|---------|---------------------------------------------------------|----|
| 4.8 | Swit    | tch-Off Timeouts Configuration dialog                   | 35 |
| 4.  | 8.1     | Enable use of Open Window / Switch off timeout function | 35 |
| 4.  | 8.2     | Enable use of Occupancy function                        | 37 |
| 4.  |         | Enable use of SLEEP timeout                             |    |
| 4.9 |         | ary Input "x" Configuration dialog                      |    |
| 4.  | 9.1     | Enable use of Input "x"                                 | 40 |
| 4.  | 9.2     | Contact type                                            | 40 |
| 4.  |         | Debounce time                                           |    |
| 4.  | 9.4     | Disabling function                                      | 40 |
| 4.  |         | Function                                                |    |
| 5.  |         | ications                                                |    |
| 6.  |         | it Types compatibility                                  |    |
| 7.  | Error ( | Codes                                                   | 51 |
| 8.  | Appen   | dix A – Communication Objects Table                     | 55 |
|     |         |                                                         |    |

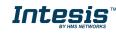

# **1. Presentation**

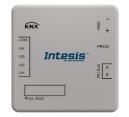

INKNXTOS001R000 allows a complete and natural integration of TOSHIBA air conditioners with KNX control systems.

Compatible with Digital Inverter & VRF Series air conditioners commercialized by Toshiba.

Main features:

- Reduced dimensions, quick installation.
- Multiple objects for control and status (bit, byte, characters...) with KNX standard datapoint types.
- Status objects for every control available.
- Timeout for Open Window and Occupancy. Sleep function also available.
- Control of the AC unit based in the ambient temperature read by the own AC unit, or in the ambient temperature read by any KNX thermostat.
- AC unit can be controlled simultaneously by the wired remote control of the AC unit and by KNX.
- Total Control and Monitoring of the AC unit from KNX, including monitoring of AC unit's state of internal variables, running hours counter (for filter maintenance control), and error indication and error code.
- Up to 5 scenes can be saved and executed from KNX, fixing the desired combination of Operation Mode, Set Temperature, Fan Speed, Vane Position and Remote Controller Lock in any moment by using a simple switching.
- Four binary inputs for potential-free contacts provide the possibility to integrate many types of external devices. Also configurable from ETS, they can be used for switching, dimming, shutter/blind control, and more

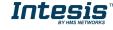

# 2. Connection

Connection of the INKNXTOS001R000 to the AC indoor unit

The INKNXTOS001R000 can be connected directly to the AB bus of the indoor unit (no Toshiba remote controller -RC from now on- connected in the AB bus) or with the Toshiba RC. See connection diagram below.

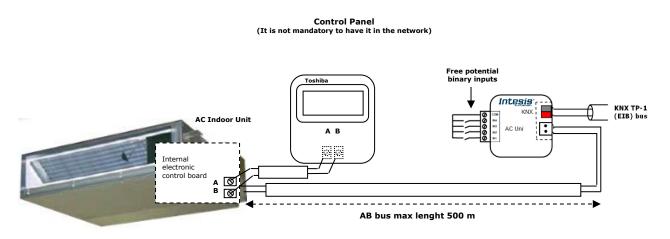

Figure 2.1 INKNXTOS001R000 connection diagrams

**IMPORTANT:** In case of having a Toshiba's Control Panel (not mandatory), DIP switch of the Toshiba Control Panel should be always set into *Follower* position.

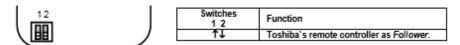

Back view of the Toshiba's Control Panel

# 2.1 INKNXTOS001R000 with Toshiba Remote Controller

Connection of the INKNXTOS001R000 to the KNX bus:

Disconnect power of the KNX bus. Connect the INKNXTOS001R000 to the KNX TP-1 (EIB) bus using the KNX standard connector (red/grey) of the INKNXTOS001R000, respect polarity.

Reconnect power of the KNX bus, and mains power of the AC unit.

NOTE: In some indoor unit models the AB is not available. In its place there is a pair of cables to connect the Remote Controller. Use these cables to connect the AB bus. Check your indoor unit user or service manual for more information.

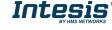

# 3. Configuration and setup

This is a fully compatible KNX device which must be configured and setup using standard KNX tool ETS.

ETS database for this device can be downloaded from:

https://intesis.com/products/ac-interfaces/toshiba-gateways/toshiba-knx-inputs-vrf-to-rc-knx-1i

Please consult the README.txt file, located inside the downloaded zip file, to find instructions on how to install the database.

▲ **Important**: Do not forget to select the correct settings of AC indoor unit being connected to the INKNXTOS001R000. This is in "Parameters" of the device in ETS.

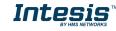

# 4. ETS Parameters

When imported to the ETS software for the first time, the gateway shows the following default parameter configuration:

| General                          | Download latest database entry for this                               | http://www.intesis.com |
|----------------------------------|-----------------------------------------------------------------------|------------------------|
| lode Configuration               | product and its User Manual from:                                     | http://www.intesis.com |
| pecial Modes Configuration       |                                                                       | (                      |
| an Speed Configuration           | Send READs for Control_ objects on bus                                | No                     |
| anes Up-Down Configuration       | recovery (T & U flags must be active)                                 |                        |
| emperature Configuration         | Scene to load on bus recovery / startup                               | (none)                 |
| cene Configuration               | (needs to define vals for that scene)                                 |                        |
| witch-Off Timeouts Configuratior | Disallow control from remote controller                               | No                     |
| inary Input 1 Configuration      | Disaliow control non remote controller                                |                        |
| inary Input 2 Configuration      | > Enable "Lock Remote Control" objs                                   | No                     |
| inary Input 3 Configuration      |                                                                       |                        |
| inary Input 4 Configuration      | Enable func "Lock Control Objects"                                    | No                     |
|                                  | Enable func "Operating Hours Counter"                                 | No                     |
|                                  | Enable use of objects for Filter                                      | No                     |
|                                  | (for Control and Status)                                              |                        |
|                                  | Enable object "Error Code [2byte]"                                    | No                     |
|                                  | Enable object "Error Text Code [14byte]"<br>(3 ASCII-char Error Code) | Yes                    |

Figure 4.1 Default parameter configuration

With this configuration it's possible to send On/Off (*Control\_ On/Off*), change the AC Mode (*Control\_ Mode*), the Fan Speed (*Control\_ Fan Speed*) and also the Setpoint Temperature (*Control\_ Setpoint Temperature*). The Status\_ objects, for the mentioned Control\_ objects, are also available to use if needed. Also objects *Status\_ AC Return Temp* and *Status\_ Error/Alarm* are shown.

- 15.15.255 TO RC interface, 4 binary inputs
- ■之0: Control\_ On/Off [DPT\_1.001 1bit] 0-Off;1-On
- ■2 1: Control\_ Mode [DPT\_20.105 1byte] 0-Aut;1-Hea;3-Coo;9-Fan;14-Dry
- ■2 11: Control\_ Fan Speed / 3 Speeds [DPT\_5.001 1byte] Thresholds: 50% and 83%
- ■2 17: Control\_ Vanes U-D / 5 Pos [DPT\_5.001 1byte] Thresholds:30%,50%,70% and 90%
- ■26: Control\_ Setpoint Temp [DPT\_9.001 2byte] °C
- ■2 54: Status\_ On/Off [DPT\_1.001 1bit] 0-Off;1-On
- ■\$ 55: Status\_ Mode [DPT\_20.105 1byte] 0-Aut;1-Hea;3-Coo;9-Fan;14-Dry
- ■2 63: Status\_ Fan Speed / 3 Speeds [DPT\_5.001 1byte] 33%, 67% and 100%
- ■2 69: Status\_ Vanes U-D / 5 Pos [DPT\_5.001 1byte] 20%, 40%, 60%, 80% and 100%
- ■2 78: Status\_ AC Setpoint Temp [DPT\_9.001 2byte] °C
- ■2 79: Status\_ AC Ambient Ref Temp [DPT\_9.001 2byte] °C
- ■\$81: Status\_ Error/Alarm [DPT\_1.005 1bit] 0-No alarm;1-Alarm
- ■283: Status\_ Error Text Code [DPT\_16.001 14byte] 3-char TO Error; Empty-None

#### Figure 4.2 Default communication objects

# 4.1 General dialog

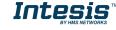

Inside this parameter's dialog it is possible to activate or change the parameters shown in the **Figure 4.1**.

The first field shows the URL where to download the database and the user manual for the product.

# 4.1.1 Send READs for Control\_ objects on bus recovery

When this parameter is enabled, INKNXTOS001R000 will send READ telegrams for the group addresses associated on its *Control\_* objects on bus recovery or application reset/start-up.

- If set to **"no"** the gateway will not perform any action.
- If set to **"yes**" all *Control\_* objects with both Transmit **(T)** and Update **(U)** flags enabled will send READs and their values will be updated with the response when received.

| Send READs for Control_ objects on bus<br>recovery (T and U flags must be active) | yes | • |
|-----------------------------------------------------------------------------------|-----|---|
| > Delay before sending READs (sec)                                                | 30  |   |

Figure 4.3 Parameter detail

> Delay before sending READs (sec):

With this parameter, a delay can be configured between 0 and 30 seconds for the READs sent by the *Control\_* objects. This is to give time enough to other KNX devices on the bus to start-up before sending the READs.

# 4.1.2 Scene to load on bus recovery / startup

This parameter executes a selected scene on bus recovery or startup, only if the selected scene has an enabled preset or values previously saved from KNX bus (see Scene Configuration dialog).

If the gateway is disconnected from the indoor unit the scene will not be applied, even when connecting to the indoor unit again.

| beene to load on bas recovery / startap | scene 2 🔹 |
|-----------------------------------------|-----------|
| (needs to define vals for that scene)   |           |

Figure 4.4 Parameter detail

# 4.1.3 Disallow control from remote controller

This parameter allows:

- 1- Having the remote controller always locked, or
- 2- Decide through a new communication object if the RC is locked or not.
- If set to **"yes"** all the actions performed through the remote controller will be disabled.
- If set to **"no"** the remote controller will work as usually. It also appears a new parameter and the communication object *Control\_ Lock Remote Control*.

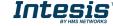

33 Control\_Lock Remote Control [DPT\_1.002 - 1bit] - 0-Unlocked;1-Locked

| Disallow control from remote controller | no    |
|-----------------------------------------|-------|
| > Enable comm obj "Ctrl_ Remote Lock"   | yes 🔹 |

Figure 4.5 Communication object and parameter detail

Enable comm obj "Ctrl Remote Lock":

If set to "no" the object will not be shown.

If set to "yes" the Control\_ Lock Remote Control object will appear.

- When a "1" value is sent to this communication object, the remote controller is locked. To be unlocked a "0" value must be sent. The gateway remembers the last value received even if a KNX bus reset/failure happens.
- ▲ **Important:** If an initial scene is enabled and it has as Value for Remote Lock (unchanged) or unlocked, this would unlock the remote controller because the initial scene has priority over the Control\_ Lock Remote Control communication object.

# 4.1.4 Enable func "Control\_ Lock Control Obj"

This parameter shows/hide the *Control\_ Lock Control Obj* communication object which, depending on the sent value, locks or unlocks ALL the *Control\_* communication objects except itself.

24 Control\_Lock Control Objects [DPT\_1.002 - 1bit] - 0-Unlocked;1-Locked

- If set to **"no"** the object will not be shown.
- If set to "**yes**" the *Control\_ Lock Control Objects* object will appear.
  - When a "1" value is sent to this communication object, all the *Control\_* objects will be locked. To unlock a "0" value must be sent, as the gateway remembers the last value received even if a KNX bus reset/failure happens.

# 4.1.5 Enable func "Operating Hours Counter"

This parameter shows/hides the *Status\_ Operation Hour Counter* communication object which counts the number of operating hours for the INKNXTOS001R000.

■2 88 Status\_ Operation Hour Counter [DPT\_7.001 - 2byte] - Number of operating hours

- If set to **"no"** the object will not be shown.
- If set to "**yes**" the *Status\_ Operation Hour Counter* object will appear.
  - This object can be read and sends its status every time an hour is counted. The gateway keeps that count in memory and the status is sent also after a KNX bus reset/failure. Although this object is marked as a *Status\_* object it also can

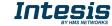

be written to update the counter when needed. To reset the counter should be written a **"0**" value.

- ▲ **Important:** This object comes by default without the write **(W)** flag activated. If is necessary to write on it, this flag must be activated.
- ▲ **Important:** This object will also return its status, every time a value is written, only if it's different from the existing one.
- ▲ **Important:** If the stored value is 0 hours, the gateway will not send the status to KNX.

# 4.1.6 Enable use of objects for Filter

This parameter shows/hides *Control\_ Reset Filter* and *Status\_ Filter Status* that lets reset the filter status and also monitor if there is a filter alarm.

29 Control\_ Reset Filter [DPT\_1.015 - 1bit] - 1-Reset filter
 ■
 30 Status\_ Filter Status [DPT\_1.005 - 1bit] - 0-No alarm;1-Alarm

- If set to **"no"** the object will not be shown.
- If set to "**yes**" the Control\_ Reset Filter y Status\_ Filter Status objects will appear.
  - The Status\_ object will show a "O" value when there's no filter alarm, and a "1" value when the filter is full. Once the filter is cleaned, the alarm can be reset by sending a "1" value to the Control\_ Reset Filter object.

# 4.1.7 Enable object "Error Code [2byte]"

This parameter shows/hides the *Status\_ Error Code* communication object which shows the indoor unit errors, if occurred, in numeric format.

■2 Status\_ Error Code [2byte] - 0-No error /Any other see man.

- If set to **"no"** the object will not be shown.
- If set to "**yes**" the *Status\_ Error Code [2byte]* object will appear.
  - This object can be read and also sends the indoor unit error, if occurred, in numeric format. If a "O" value is shown that means no error.

# 4.1.8 Enable object "Error Text Code [14byte]"

This parameter shows/hides the *Status\_ Error Text Code* communication object which shows the indoor unit errors, if occurred, in text format.

2 83 Status\_ Error Text Code [DPT\_16.001 - 14byte] - 3-char PA Error; Empty-None

• If set to **"no"** the object will not be shown.

© HMS Industrial Networks S.L.U. - All rights reserved This information is subject to change without notice

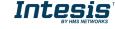

- If set to "**yes**" the *Status\_ Error Text Code* object will appear.
  - This object can be read and also sends the indoor unit error, if occurred, in text format. The errors shown have the same format as at the remote controller and at the error list from the indoor unit manufacturer. If the object's value is empty that means no error.

# 4.2 Mode Configuration dialog

| General                           | Indoor unit has HEAT mode                            | Yes   |
|-----------------------------------|------------------------------------------------------|-------|
| Mode Configuration                | (see docum, for your indoor unit)                    | •     |
| Special Modes Configuration       | (see docum, for your motor unit)                     |       |
| Fan Speed Configuration           | Indoor unit has AUTO mode                            | Yes 🗸 |
| Vanes Up-Down Configuration       | (see docum. for your indoor unit)                    |       |
| Temperature Configuration         | When mode is AUTO Status objs report                 | No    |
| Scene Configuration               | actual operating status (HEAT/COOL/)                 |       |
| Switch-Off Timeouts Configuration | Enable "Mode Cool/Heat" objects                      | No    |
| Binary Input 1 Configuration      | (for Control and Status)                             |       |
| Binary Input 2 Configuration      |                                                      |       |
| Binary Input 3 Configuration      | Enable PID-Compat. Scaling Mode objects              | No    |
| Binary Input 4 Configuration      | (for Control)                                        |       |
|                                   | Enable use of +/- object for Mode                    | No 🔻  |
|                                   | Enable use of bit-type Mode objects<br>(for Control) | No    |
|                                   | Enable use of bit-type Mode objects<br>(for Status)  | No    |
|                                   | Enable use of Text object for Mode                   | No    |

Figure 4.6 Default Mode Configuration dialog

All the parameters in this section are related with the different mode properties and communication objects.

1 Control\_ Mode [DPT\_20.105 - 1byte] - 0-Aut;1-Hea;3-Coo;9-Fan;14-Dry

The byte-type communication object for Mode works with the DTP\_20.105. Auto mode will be enabled with a "**0**" value, Heat mode with a "**1**" value, Cool mode with a "**3**" value, Fan mode with a "**9**" value and Dry mode with a "**14**" value.

# 4.2.1 Indoor unit has HEAT mode

This parameter has to be used to indicate if the indoor unit has the *heat mode* available.

- If set to **"no"**, the indoor unit doesn't have the *heat mode* available.
- If set to "**yes**", the infoor unit has the *heat mode* available.
- ▲ **Important:** Read the documentation of your indoor unit to check if it has HEAT mode available.

# 4.2.2 Indoor unit has AUTO mode

This parameter has to be used to indicate if the indoor unit has the *auto mode* available.

- If set to **"no"**, the indoor unit doesn't have the *auto mode* available.
- If set to "**yes**", the infoor unit has the *auto mode* available.

**Important:** Read the documentation of your indoor unit to check if it has AUTO mode available.

4.2.3 When mode is AUTO Status\_ objs report actual operating status

This parameter shows the real status of the indoor unit when Auto mode is enabled.

- If set to **"no"**, when the indoor unit is set to Auto mode, all the *Status*\_ objects concerning mode will only show Auto enabled.
- If set to "yes", when the indoor unit is set to Auto mode, all the Status\_ objects concerning mode will show the real mode which the machine is working (Cool, Heat, Dry, Fan). In case of the bitfield objects, also the Status\_ Mode Auto will be shown enabled with a "1" value.

# 4.2.4 Enable "Mode Cool/Heat" objects

This parameter shows/hides the *Control\_* and *Status\_ Mode Cool/Heat* communication objects.

 Image: Provide and the image: Provide Additional Addition and the image: Provide Addition and the image: ProvideAddition and the image: Provide Addition and t

- If set to **"no"** the objects will not be shown.
- If set to **"yes"** the *Control\_* and *Status\_ Mode Cool/Heat* objects will appear.
  - When a "1" value is sent to the *Control\_* communication object, **Heat mode** will be enabled in the indoor unit, and the *Status\_* object will return this value.
  - When a "O" value is sent to the *Control* communication object, **Cool mode** will be enabled in the indoor unit, and the *Status* object will return this value.

# 4.2.5 Enable PID-Compat. Scaling Mode Objects (for Control)

This parameter shows/hides the *Control\_ Mode Cool & On* and *Control\_ Mode Heat & On* communication objects.

■\$ 3 Control\_ Mode Cool & On [DPT\_5.001 - 1byte] - 0%-Off;0.1%-100%-On+Cool

- ■之 4 Control\_ Mode Heat & On [DPT\_5.001 1byte] 0%-Off;0.1%-100%-On+Heat
- If set to **"no"** the objects will not be shown.
- If set to **"yes"** the *Control\_ Mode Cool & On* and *Control\_ Mode Heat & On* objects will appear.
  - These objects provide compatibility with those KNX thermostats that control the demand of heating or cooling by using scaling (percentage) objects. In these thermostats, the percentage demand is meant to be applied on a fluid valve of the heating / cooling system.

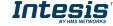

- INKNXTOS001R000 device does not provide individual control on the internal parts of the indoor unit (as can be its compressor, refrigerant valves, etc.). Rather, it provides the same level of control as a (user) remote controller.
- Objects "Control\_ Mode Cool & On" and "Control\_ Mode Heat & On" intend to bring compatibility between thermostats oriented to the control of custom heating / cooling systems and ready-made AC indoor units, by applying the following logic:
  - Whenever a non-zero value (>0%) is received at "Control\_ Mode Cool & On", indoor unit will switch On in COOL mode.
  - Whenever a non-zero value (>0%) is received at "Control\_ Mode Heat & On", indoor unit will switch On in HEAT mode.
    - Latest updated object will define the operating mode
  - Indoor unit will switch off only when both objects become zero (0%) or when an OFF is requested at object "0. On/Off [DPT\_1.001 - 1bit]"
- \* **Important:** These objects function is only to send On/Off and Cool/Heat to the indoor unit. The PID (Inverter system) is calculated by the indoor unit itself. Please consider introducing an appropriate PID configuration to the external KNX thermostat to not interfere the indoor unit PID.

# 4.2.6 Enable use of + / - object for Mode

This parameter shows/hides the *Control\_ Mode* +/- communication object which lets change the indoor unit mode by using two different datapoint types.

■2 10 Control\_ Mode -/+ [DPT\_1.007 - 1bit] - 0-Decrease;1-Increase

- If set to **"no"** the object will not be shown.
- If set to **"yes**" the *Control\_ Mode* +/- object and a new parameter will appear.

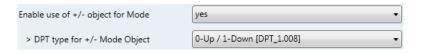

Figure 4.7 Parameter detail

DPT type for +/- Mode Object

This parameter lets choose between the datapoints **0-Up / 1-Down [DPT\_1.008]** and **0-Decrease / 1-Increase [DPT\_1.007]** for the *Control\_ Mode* +/- object.

The sequence followed when using this object is shown below:

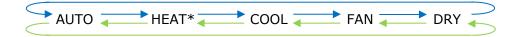

- Up / Increase
- Down / Decrease
- \* If available
- ▲ **Important:** Read the documentation of your indoor unit to check if it has HEAT mode available.

# 4.2.7 Enable use of bit-type Mode objects (for control)

This parameter shows/hides the bit-type *Control\_ Mode* objects.

■之 5 Control\_Mode Auto [DPT\_1.002 - 1bit] - 1-Set AUTO mode

- 6 Control\_ Mode Heat [DPT\_1.002 1bit] 1-Set HEAT mode
- ■↓ 7 Control\_Mode Cool [DPT\_1.002 1bit] 1-Set COOL mode
- ■之 8 Control\_ Mode Fan [DPT\_1.002 1bit] 1-Set FAN mode
- ■之 9 Control\_ Mode Dry [DPT\_1.002 1bit] 1-Set DRY mode
- If set to **"no"** the objects will not be shown.
- If set to "yes" the Control\_ Mode objects for Auto, Heat, Cool, Fan and Dry will appear.
   To activate a mode by using these objects a "1" value has to be sent.

# 4.2.8 Enable use of bit-type Mode objects (for status)

This parameter shows/hides the bit-type *Status\_ Mode* objects.

- If S7 Status\_ Mode Auto [DPT\_1.002 1bit] 1-AUTO mode is active
   S8 Status\_ Mode Heat [DPT\_1.002 1bit] 1-HEAT mode is active
   S9 Status\_ Mode Cool [DPT\_1.002 1bit] 1-COOL mode is active
   60 Status\_ Mode Fan [DPT\_1.002 1bit] 1-FAN mode is active
   S1 Status\_ Mode Dry [DPT\_1.002 1bit] 1-DRY mode is active
- If set to **"no"** the objects will not be shown.
- If set to "yes" the Status\_ Mode objects for Auto, Heat, Cool, Fan and Dry will appear.
   When enabled, a mode will return a "1" through its bit-type object.

# 4.2.9 Enable use of Text object for Mode

This parameter shows/hides the *Status\_ Mode Text* communication object.

■Z 62 Status\_ Mode Text [DPT\_16.001 - 14byte] - ASCII String

- If set to **"no"** the object will not be shown.
- If set to "yes" the Status\_ Mode Text object will appear. Also, in the parameters, will be shown five text fields, one for each mode, that will let modify the text string displayed by the Status\_ Mode Text when changing mode.

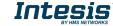

| > String when mode is AUTO                   | AUTO |
|----------------------------------------------|------|
| > String when mode is HEAT<br>(if available) | HEAT |
| > String when mode is COOL                   | COOL |
| > String when mode is FAN                    | FAN  |
| > String when mode is DRY                    | DRY  |

Figure 4.8 Parameter detail

# 4.3 Special Modes Configuration dialog

| Dev | ice: 15.15.255 TO RC interface, 4 bir | ary inputs                            |      |
|-----|---------------------------------------|---------------------------------------|------|
|     | General                               | Fachland ( POWER and I                | No   |
|     | Mode Configuration                    | Enable use of POWER mode              | NO V |
|     | Special Modes Configuration           | Enable use of ECONOMY mode            | No   |
|     | Fan Speed Configuration               |                                       |      |
|     | Vanes Up-Down Configuration           | Enable use of ADDITIONAL HEATING mode | No   |
|     | Temperature Configuration             |                                       |      |
|     | Scene Configuration                   | Enable use of ADDITIONAL COOLING mode | No   |
|     | Switch-Off Timeouts Configuratior     |                                       |      |
|     | Binary Input 1 Configuration          |                                       |      |
|     | Binary Input 2 Configuration          |                                       |      |
|     | Binary Input 3 Configuration          |                                       |      |
|     | Binary Input 4 Configuration          |                                       |      |
|     |                                       |                                       |      |

Figure 4.9 Default Special Modes Configuration dialog

The Special Modes can be parameterized through the ETS parameters dialog, and they can be used to give extra functionality.

- ▲ **Important:** When executing any of the Special Modes the real state of the indoor unit will NOT be shown in KNX.
- ▲ **Important:** When the predefined time for the Special Mode is finished or a "**0**" value is sent to stop it; the previous state will be recovered.
- ▲ **Important:** If a value concerning On/Off, Mode, Fan Speed or Setpoint Temperature is received from KNX while any Special Mode is running (**"1"**), the Special Mode will stop and the previous state will be recovered. The value received will be also applied then.
- ▲ **Important:** If a value concerning On/Off, Mode, Fan Speed or Setpoint Temperature is modified through the remote controller, the Special Mode will stop WITHOUT recovering the previous state. Then the real indoor unit state will be shown in KNX including the new value received through the remote controller.

# 4.3.1 Enable use of POWER mode

This parameter shows/hides the *Control\_ Power Mode* and *Status\_ Power Mode* communication objects. The Power Mode lets change the Setpoint Temperature and the Fan Speed within a given period of time.

■之 35 Control\_ Power Mode [DPT\_1.010 - 1bit] - 0-Stop;1-Start ■之 84 Status\_ Power Mode [DPT\_1.001 - 1bit] - 0-Off;1-On

• If set to "**no**" the objects will not be shown.

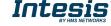

• If set to **"yes"** the *Control\_ Power Mode* and *Status\_ Power Mode* objects and new parameters will appear.

| Enable use of POWER mode                                                                     | yes 🔻               |
|----------------------------------------------------------------------------------------------|---------------------|
| <ul> <li>Action time for this mode (minutes)</li> <li>(0 = permanent / unlimited)</li> </ul> | 2                   |
| <ul> <li>Setpoint delta increase (HEAT) or<br/>decrease (COOL) - in Celsius</li> </ul>       | 2.0°C •             |
| > Fanspeed for this mode                                                                     | SPEED 3 (if avail.) |

Figure 4.10 Parameter detail

- When a **"1**" value is sent to the *Control*\_ communication object Power Mode will be enabled, and the *Status*\_ object will return this value.
- When a "O" value is sent to the *Control* communication object, Power Mode will be disabled, and the *Status* object will return this value.
- ▲ **Important:** This mode will ONLY work if the indoor unit is both turned on and in a Heat, Cool, Auto-Heat or Auto-Cool Mode.
- > <u>Action time for this mode (minutes):</u>

Duration of Power Mode, in minutes, once started.

> <u>Setpoint delta increase (HEAT) or decrease (COOL) – in Celsius:</u>

Number of degrees Celsius that will increase in Heat Mode, or decrease in Cool Mode, while in Power Mode.

> Fan Speed for this mode:

Fan Speed that will be set in the unit while in Power Mode.

# 4.3.2 Enable use of ECONOMY mode

This parameter shows/hides the *Control\_ Econo Mode* and *Status\_ Econo Mode* communication objects. The Econo Mode lets change the Setpoint Temperature and the Fan Speed within a given period of time.

 ■2
 36 Control\_ Econo Mode [DPT\_1.010 - 1bit] - 0-Stop;1-Start

 ■2
 85 Status\_ Econo Mode [DPT\_1.001 - 1bit] - 0-Off;1-On

- If set to **"no"** the objects will not be shown.
- If set to **"yes"** the *Control\_ Econo Mode* and *Status\_ Econo Mode* objects and new parameters will appear.

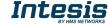

- When a **"1**" value is sent to the *Control*\_ communication object, EconoMode will be enabled, and the *Status*\_ object will return this value.
- When a **"O**" value is sent to the *Control*\_ communication object, EconoMode will be disabled, and the *Status*\_ object will return this value.
- ▲ **Important:** This mode will ONLY work if the indoor unit is both turned on and in a Heat, Cool, Auto-Heat or Auto-Cool Mode.
- > <u>Action time for this mode (minutes):</u>

Duration of EconoMode, in minutes, once started.

> <u>Setpoint delta increase (HEAT) or decrease (COOL) – in Celsius:</u>

Number of degrees Celsius that will increase in Heat Mode, or decrease in Cool Mode, while in EconoMode.

> Fan Speed for this mode:

Fan Speed that will be set in the unit while in EconoMode.

# 4.3.3 Enable use of ADDITIONAL HEATING mode

This parameter shows/hides the *Control\_ Start Additional Heat Mode* and *Status\_ Additional Heat Mode* communication objects. The Additional Heating Mode lets change the Setpoint Temperature and the Fan Speed within a given period of time.

■之 37 Control\_ Additional Heat [DPT\_1.010 - 1bit] - 0-Stop;1-Start
■之 86 Status\_ Additional Heat [DPT\_1.001 - 1bit] - 0-Off;1-On

- If set to **"no"** the objects will not be shown.
- If set to **"yes"** the Control\_ Start Additional Heat Mode and Status\_ Additional Heat Mode objects and new parameters will appear.
  - When a **"1**" value is sent to the *Control*\_ communication object, Additional Heating Mode will be enabled, and the *Status*\_ object will return this value.
  - When a **"O**" value is sent to the *Control*\_ communication object, Additional Heating Mode will be disabled, and the *Status*\_ object will return this value.
  - ▲ **Important:** This mode will ALWAYS turn on the indoor unit in Heat mode.
  - Action time for this mode (minutes):

Duration of Additional Heating Mode, in minutes, once started.

Setpoint temp for this mode (°C):

Setpoint temperature that will be applied while in Additional Heating Mode.

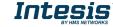

#### > Fan Speed for this mode:

Fan Speed that will be set in the unit while in Additional Heating Mode.

# 4.3.4 Enable use of ADDITIONAL COOLING mode

This parameter shows/hides the *Control\_ Start Additional Cool Mode* and *Status\_ Additional Cool Mode* communication objects. The Additional Heating Mode lets change the Setpoint Temperature and the Fan Speed within a given period of time.

 ■2
 38 Control\_ Additional Cool [DPT\_1.010 - 1bit] - 0-Stop;1-Start

 ■2
 87 Status\_ Additional Cool [DPT\_1.001 - 1bit] - 0-Off;1-On

- If set to "**no**" the objects will not be shown.
- If set to **"yes"** the Control\_ Start Additional Cool Mode and Status\_ Additional Cool Mode objects and new parameters will appear.
  - When a **"1**" value is sent to the *Control*\_ communication object, Additional Cooling Mode will be enabled, and the *Status*\_ object will return this value.
  - When a **"O**" value is sent to the *Control*\_ communication object, Additional Cooling Mode will be disabled, and the *Status*\_ object will return this value.
  - ▲ **Important:** This mode will ALWAYS turn on the indoor unit in Cool mode.
  - Action time for this mode (minutes):

Duration of Additional Cooling Mode, in minutes, once started.

Setpoint temp for this mode (°C):

Setpoint temperature that will be applied while in Additional Cooling Mode.

Fan Speed for this mode:

Fan Speed that will be set in the unit while in Additional Cooling Mode.

# 4.4 Fan Speed Configuration dialog

| General                           | DDT - List to a factor and               | Scaling [DPT 5.001] |
|-----------------------------------|------------------------------------------|---------------------|
| Mode Configuration                | DPT object type for fanspeed             | Scaling [DP1_5.001] |
| Special Modes Configuration       | Enable use of +/- object for Fan Speed   | No                  |
| Fan Speed Configuration           |                                          |                     |
| Vanes Up-Down Configuration       | Enable "Fan Speed Man/Auto" objects      | No                  |
| Temperature Configuration         | (for Control and Status)                 |                     |
| Scene Configuration               | Enable use of bit-type Fan Speed objects | No                  |
| Switch-Off Timeouts Configuration | (for Control)                            |                     |
| Binary Input 1 Configuration      |                                          |                     |
| Binary Input 2 Configuration      | Enable use of bit-type Fan Speed objects | No                  |
| Binary Input 3 Configuration      | (for Status)                             |                     |
| Binary Input 4 Configuration      | Enable use of Text object for Fan Speed  | No                  |

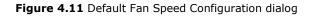

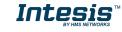

All the parameters in this section are related with the Fan Speed properties and communication objects.

#### 4.4.1 DPT object type for fanspeed

With this parameter is possible to change de DPT for the *Control\_ Fan Speed* and *Status\_ Fan Speed* byte-type communication objects. Datapoints Scaling (DPT\_5.001) and Enumerated (DPT\_5.010) can be selected.

- ▲ **Important:** The communication objects shown in this section may be different depending on the number of fan speeds available, although they all share the same communication object number.
- When **"Enumerated [DPT 5.010]"** is selected, *Control\_ Fan Speed* and *Status\_ Fan Speed* communication objects for this DPT will appear.

I1 Control\_ Fan Speed / 3 Speeds [DPT\_5.010 - 1byte] - Speed values: 1,2,3
 G3 Status\_ Fan Speed / 3 Speeds [DPT\_5.010 - 1byte] - Speed Values: 1,2,3

The first fan speed will be selected if a "1" is sent to the *Control*\_ object. The second one will be selected sending a "2"; the third one will be selected sending a "3".

The *Status*\_ object will always return the value for the fan speed selected.

- ▲ **Important:** If a "**0**" value is sent to the Control\_ object, the minimum fan speed will be selected. If a value bigger than "**3**" is sent to the Control\_ object, then the maximum fan speed will be selected.
- When **"Scaling [DPT 5.001]"** is selected, *Control\_ Fan Speed* and *Status\_ Fan Speed* communication objects for this DPT will appear.

 ■2
 11 Control\_ Fan Speed / 3 Speeds [DPT\_5.001 - 1byte] - Thresholds: 50% and 83%

 ■2
 63 Status\_ Fan Speed / 3 Speeds [DPT\_5.001 - 1byte] - 33%, 67% and 100%

The next table shows the range of values that can be sent through the *Control\_* object and the value returned by the *Status\_* object.

|          | Fan Speed 1 | Fan Speed 2 | Fan Speed 3 |
|----------|-------------|-------------|-------------|
| Control_ | 0% - 49%    | 50% - 82%   | 83% - 100%  |
| Status_  | 33%         | 67%         | 100%        |

- ▲ **Important:** Read the documentation of your indoor unit to check how many fan speeds are available.
- 4.4.2 Enable use of +/- object for Fan Speed

This parameter shows/hides the *Control\_ Fan Speed* +/- communication object which lets increase/decrease the indoor unit fan speed by using two different datapoint types.

16 Control\_Fan Speed -/+ [DPT\_1.007 - 1bit] - 0-Decrease;1-Increase

- If set to **"no"** the object will not be shown.
- If set to "**yes**" the Control\_ Fan Speed +/- object and a new parameter will appear.

| Enable use of +/- object for Fan Speed                                                      | Yes 🔹                               |
|---------------------------------------------------------------------------------------------|-------------------------------------|
| > DPT type for +/- Fan Speed object                                                         | 0-Decrease / 1-Increase [DPT_1.007] |
| > Does +/- sequence include<br>fan speed AUTO?                                              | No                                  |
| <ul> <li>Rollover Speed at upper/lower limit<br/>(when controlling with +/- obj)</li> </ul> | Yes ▼                               |

Figure 4.13 Parameter detail

DPT type for +/- Fan Speed Object

This parameter lets choose between the datapoints **0-Up / 1-Down [DPT\_1.008]** and **0-Decrease / 1-Increase [DPT\_1.007]** for the *Control\_ Fan Speed +/-* object.

Does +/- sequence include fan speed Auto?

This parameter includes or excludes the auto mode for the fan speed in the list of available speeds.

Roll-over Speed at upper/lower limit

This parameter lets choose if roll-over will be enabled (**"yes"**) or disabled (**"no"**) for the *Control\_ Fan Speed* +/- object.

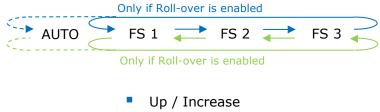

Down / Decrease

# 4.4.3 Enable "Fan Speed Man/Auto" objects (for Control and Status)

This parameter shows/hides the bit-type *Control\_ Fan Speed* Man/Auto and the *Status\_ Fan Speed* Man/Auto objects.

I2 Control\_ Fan Speed Man/Auto [DPT\_1.002 - 1bit] - 0-Manual; 1-Auto
 I4 64 Status\_ Fan Speed Man/Auto [DPT\_1.002 - 1bit] - 0-Manual;1-Auto

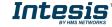

4.4.4 Enable use of bit-type Fan Speed objects (for Control)

This parameter shows/hides the bit-type *Control\_ Fan Speed* objects.

■2 13 Control\_ Fan Speed 1 [DPT\_1.002 - 1bit] - 1-Set Fan Speed 1
 ■2 14 Control\_ Fan Speed 2 [DPT\_1.002 - 1bit] - 1-Set Fan Speed 2
 ■2 15 Control\_ Fan Speed 3 [DPT\_1.002 - 1bit] - 1-Set Fan Speed 3

- If set to **"no"** the objects will not be shown.
- If set to "yes" the Control\_ Fan Speed objects for Speed 1, Speed 2 and Speed 3 will appear. To activate a Fan Speed by using these objects a "1" value has to be sent.

4.4.5 Enable use of bit-type Fan Speed objects (for Status)

This parameter shows/hides the bit-type *Status\_ Fan Speed* objects.

- If set to **"no"** the objects will not be shown.
- If set to "yes" the Status\_ Fan Speed objects for Speed 1, Speed 2 and Speed 3 will appear. When a Fan Speed is enabled, a "1" value is returned through its bit-type object.

# 4.4.6 Enable use of Text object for Fan Speed

This parameter shows/hides the Status\_ Fan Speed Text communication object.

- If set to **"no"** the object will not be shown.
- If set to "yes" the Status\_ Fan Speed Text object will appear. Also, in the parameters, will be shown five text fields, one for each Fan Speed, that will let modify the text string displayed by the Status\_ Fan Speed Text when changing a fan speed.

| > String when fan speed is AUTO | AUTO    |
|---------------------------------|---------|
| > String when fan speed is 1    | SPEED 1 |
| > String when fan speed is 2    | SPEED 2 |
| > String when fan speed is 3    | SPEED 3 |

Figure 4.14 Parameter detail

# 4.5 Vanes Up-Down Configuration dialog

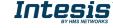

# Intesis<sup>™</sup> KNX – Toshiba AC Digital Inverter & VRF lines

| Device: 15.15.255 TO RC interface, 4 bi                           | nary inputs                                                                |                              |
|-------------------------------------------------------------------|----------------------------------------------------------------------------|------------------------------|
| General<br>Mode Configuration<br>Special Modes Configuration      | Indoor unit has U-D Vanes<br>(see docum. for your indoor unit)             | Yes                          |
| Fan Speed Configuration<br>Vanes Up-Down Configuration            | IU has the following U-D Vanes values<br>(see docum. for your indoor unit) | positions, SWING and STANDBY |
| Temperature Configuration<br>Scene Configuration                  | DPT object type for Vanes Up-Down                                          | Scaling [DPT_5.001]          |
| Switch-Off Timeouts Configuration<br>Binary Input 1 Configuration | Enable use of +/- object for Vanes U-D                                     | No                           |
| Binary Input 2 Configuration<br>Binary Input 3 Configuration      | Enable "Vanes U-D Standby" objects<br>(for Control and Status)             | No                           |
| Binary Input 4 Configuration                                      | Enable use of bit-type Vanes U-D objects<br>(for Control)                  | No                           |
|                                                                   | Enable use of bit-type Vanes U-D objects<br>(for Status)                   | No                           |
|                                                                   | Enable "Vanes U-D Swing" objects<br>(for Control and Status)               | No                           |
|                                                                   | Enable use of Text object for Vanes U-D                                    | No                           |

Figure 4.15 Vanes Up-Down Configuration dialog

All the parameters in this section are related with the Vanes Up-Down properties and communication objects.

# 4.5.1 Indoor unit has U-D Vanes

This parameter lets choose if the unit has Up-Down Vanes available or not.

| Indoor unit has U-D Vanes         | Yes 🔹 |  |
|-----------------------------------|-------|--|
| (see docum. for your indoor unit) |       |  |

Figure 4.16 Parameter detail

- If set to **"no"** all the parameters and communication objects for the Up-Down Vanes will not be shown.
- If set to **"yes"** all the parameters and communication objects (if enabled in the parameters dialog) for the Up-Down Vanes will be shown.
- ▲ **Important:** Read the documentation of your indoor unit to check if Up-Down Vanes are available.

# 4.5.2 IU has following U-D Vanes values

This parameter lets choose if the unit has any of the two available modes for vanes directions.

| ······································ | 5 positions, SWING and STANDBY |
|----------------------------------------|--------------------------------|
| (see docum. for your indoor unit)      |                                |

Figure 4.16 Parameter detail

- If set to "5 positions, SWING and STANDBY" all the parameters and communication objects for the for the 5 Vanes positions will not be shown and communication objects only for SWING and STANDBY will be shown.
- If set to "SWING and STANDBY" all the parameters and communication objects (if enabled in the parameters dialog) for the 5 Vanes positions will be shown.

18 Control\_ Vanes U-D Standby [DPT\_1.002 - 1bit] - 0-Off;1-Standby

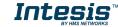

■ 24 Control\_ Vanes U-D Swing [DPT\_1.002 - 1bit] - 0-Off;1-Swing

■之 70 Status\_ Vanes U-D Standby [DPT\_1.002 - 1bit] - 0-Off;1-Standby
 ■之 76 Status\_ Vanes U-D Swing [DPT\_1.002 - 1bit] - 0-Off;1-Swing

**Important:** Read the documentation of your indoor unit to check if Up-Down Vanes positions are available.

4.5.3 DPT object type for Vanes Up-Down

With this parameter is possible to change de DPT for the *Control\_ Vanes U-D* and *Status\_ Vanes U-D* byte-type communication objects. Datapoints Scaling (DPT\_5.001) and Enumerated (DPT\_5.010) can be selected.

- ▲ **Important:** The communication objects shown in this section may be different depending on the number of vanes position available, although they all share the same communication object number.
- When **"Enumerated [DPT 5.010]"** is selected, *Control\_ Vanes U-D* and *Status\_ Vanes U-D* communication objects for this DPT will appear.

 I7 Control\_ Vanes U-D / 4 Pos [DPT\_5.010 - 1byte] - Position values: 1,2,3,4

 I 69 Status\_ Vanes U-D / 4 Pos [DPT\_5.010 - 1byte] - Position values: 1,2,3,4

To choose a vanes position, values from "**1**" to "**4**" can be sent to the *Control*\_ object. Each value will correspond to the position (i.e. Value "**3**" = Position 3).

The *Status*\_ object will always return the value for the vane position selected.

- ▲ Important: If a "0" value is sent to the Control\_ object, the Position 1 will be selected. If a value bigger than "4" is sent to the Control\_ object, then the higher Position will be selected.
- When **"Scaling [DPT 5.001]"** is selected, *Control\_ Vane Up-Down* and *Status\_ Vane Up-Down* communication objects for this DPT will appear.

■ 17 Control\_ Vanes U-D / 5 Pos [DPT\_5.001 - 1byte] - Thresholds:30%,50%,70% and 90%
 ■ 2 69 Status\_ Vanes U-D / 5 Pos [DPT\_5.001 - 1byte] - 20%, 40%, 60%, 80% and 100%

The next table shows the range of values that can be sent through the *Control\_* object and the value returned by the *Status\_* object.

| _ |          | Vanes Pos.1 | Vanes Pos.2 | Vanes Pos.3 | Vanes Pos.4 | Vanes Pos.4 |
|---|----------|-------------|-------------|-------------|-------------|-------------|
|   | Control_ | 0% - 29%    | 30% - 49%   | 50% - 69%   | 70% - 89%   | 90% - 100%  |
|   | Status_  | 20%         | 40%         | 60%         | 80%         | 100%        |

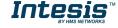

# 4.5.4 Enable use of +/- object for Vanes U-D

This parameter shows/hides the *Control\_ Vane Up-Down* +/- communication object which lets change the indoor unit vane position by using two different datapoint types.

25 Control\_ Vanes U-D -/+ [DPT\_1.007 - 1bit] - 0-Decrease;1-Increase

- If set to "**no**" the object will not be shown.
- If set to "**yes**" the *Control\_ Vanes U-D* +/- object and a new parameter will appear.

| Enable use of +/- object for Vanes U-D                                                      | Yes 🔹                               |
|---------------------------------------------------------------------------------------------|-------------------------------------|
| > DPT type for +/- Vanes U-D object                                                         | 0-Decrease / 1-Increase [DPT_1.007] |
| > Does +/- sequence include<br>STANDBY vanes Up-Down?                                       | No                                  |
| > Does +/- sequence include<br>SWING vanes Up-Down?                                         | No                                  |
| <ul> <li>Rollover Vanes at upper/lower limit<br/>(when controlling with +/- obj)</li> </ul> | Yes 🔹                               |

Figure 4.17 Parameter detail

DPT type for +/- Vane Up-Down obj

This parameter lets choose between the datapoints **0-Up / 1-Down [DPT\_1.008]** and **0-Decrease / 1-Increase [DPT\_1.007]** for the *Control\_ Vanes U-D +/-* object.

Does +/- sequence include STANDBY vanes Up-Down?

This parameter lets choose if STANDBY function is included (**"yes"**) or not (**"no"**) in the sequence when using *Control\_ Vanes U-D* +/- object as shown in the discontinuous segment at the picture below.

Does +/- sequence include SWING vanes Up-Down?

This parameter lets choose if SWING function is included (**"yes"**) or not (**"no"**) in the sequence when using *Control\_ Vanes U-D* +/- object as shown in the discontinuous segment at the picture below.

Roll over Vanes at upper/lower limit

This parameter lets choose if roll-over will be enabled (**"yes"**) or disabled (**"no"**) for the *Control\_ Vanes U-D* +/- object.

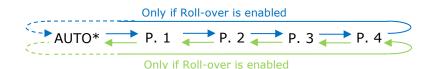

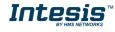

- Up / Increase
- Down / Decrease
- \* If Available

# 4.5.5 Enable "Vanes U-D Standby" objects (for control and status)

This parameter will only be present if parameter on 4.5.2 is set to "5 positions, SWING and STANDBY". It will show/hide *Control\_ Vanes U-D Standby* y *Status\_ Vanes U-D Standby* communication objects.

I8 Control\_ Vanes U-D Standby [DPT\_1.002 - 1bit] - 0-Off;1-Standby
 70 Status\_ Vanes U-D Standby [DPT\_1.002 - 1bit] - 0-Off;1-Standby

- If set to **"no"** the object will not be shown.
- If set to "yes" the Control\_ Vanes U-D Standby y Status\_ Vanes Standby objects will appear.
  - When a "1" value is sent to the *Control*\_ communication object, Vanes Up-Down will be in Auto mode and the *Status*\_ object will return this value.
  - When a "**0**" value is sent to the *Control*\_ communication object, Vanes Up-Down will be in Manual mode and the *Status*\_ object will return this value.
  - ▲ **Important:** When activating Auto Mode in the indoor unit, this one will choose the best position available for the Vanes Up-Down. This position will not be shown either in the KNX bus or in the remote controller.
  - ▲ **Important:** Read the documentation of your indoor unit to check how many AUTO modes are available.
- 4.5.6 Enable use of bit-type Vane U-D objects (for Control)

This parameter shows/hides the bit-type *Control\_ Vanes U-D* objects.

 I 19 Control\_ Vanes U-D Pos 1 [DPT\_1.002 - 1bit] - 1-Set Position 1

 I 20 Control\_ Vanes U-D Pos 2 [DPT\_1.002 - 1bit] - 1-Set Position 2

 I 21 Control\_ Vanes U-D Pos 3 [DPT\_1.002 - 1bit] - 1-Set Position 3

 I 22 Control\_ Vanes U-D Pos 4 [DPT\_1.002 - 1bit] - 1-Set Position 4

 I 23 Control\_ Vanes U-D Pos 5 [DPT\_1.002 - 1bit] - 1-Set Position 5

- If set to **"no"** the objects will not be shown.
- If set to "yes" the Control\_ Vanes U-D objects for each Position will appear. To activate a Vanes Position by using these objects, a "1" value has to be sent.

4.5.7 Enable use of bit-type Vane U-D objects (for Status)

This parameter shows/hides the bit-type *Status\_ Vanes U-D* objects.

■2 71 Status\_ Vanes U-D Pos 1 [DPT\_1.002 - 1bit] - 1-Vanes in Position 1

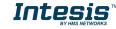

I 72 Status\_ Vanes U-D Pos 2 [DPT\_1.002 - 1bit] - 1-Vanes in Position 2
 I 73 Status\_ Vanes U-D Pos 3 [DPT\_1.002 - 1bit] - 1-Vanes in Position 3
 I 74 Status\_ Vanes U-D Pos 4 [DPT\_1.002 - 1bit] - 1-Vanes in Position 4
 I 75 Status\_ Vanes U-D Pos 5 [DPT\_1.002 - 1bit] - 1-Vanes in Position 5

- If set to **"no"** the objects will not be shown.
- If set to "yes" the Status\_ Vanes U-D objects for each Position will appear. When a Vanes Position is enabled, a "1" value is returned through its bit-type object.

4.5.8 Enable "Vanes U-D Standby" objects (for control and status)

This parameter will only be present if parameter on 4.5.2 is set to "5 positions, SWING and STANDBY". It will show/hide *Control\_ Vanes U-D SWING* y *Status\_ Vanes U-D SWING* communication objects.

Z4 Control\_ Vanes U-D Swing [DPT\_1.002 - 1bit] - 0-Off;1-Swing
 Z6 Status\_ Vanes U-D Swing [DPT\_1.002 - 1bit] - 0-Off;1-Swing

- If set to **"no"** the object will not be shown.
- If set to "yes" the Control\_ Vanes U-D Swing y Status\_ Vanes U-D Swing objects will appear.
  - When a "1" value is sent to the *Control*\_ communication object, Vanes Up-Down will be in Auto mode and the *Status*\_ object will return this value.
  - When a **"0**" value is sent to the *Control*\_ communication object, Vanes Up-Down will be in Manual mode and the *Status*\_ object will return this value.
  - ▲ **Important:** When activating Auto Mode in the indoor unit, this one will choose the best position available for the Vanes Up-Down. This position will not be shown either in the KNX bus or in the remote controller.
  - ▲ **Important:** Read the documentation of your indoor unit to check how many vanes modes are available.

# 4.5.9 Enable use of Text object for Vane U-D

This parameter shows/hides the *Status\_ Vanes U-D Text* communication object.

IZ Status\_ Vanes U-D Text [DPT\_16.001 - 14byte] - ASCII String

- If set to **"no"** the object will not be shown.
- If set to "yes" the Status\_ Vanes U-D Text object will appear. Also, in the parameters will be shown seven text fields, five for the Vane Position and one for the Auto function and another one for the Swing function, that will let modify the text string displayed by the Status\_ Vanes U-D Text when changing a vane position.

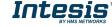

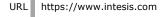

# Intesis<sup>™</sup> KNX – Toshiba AC Digital Inverter & VRF lines

| > String when vanes U-D in STANDBY                 | U-D STANDBY |
|----------------------------------------------------|-------------|
| > String when vanes U-D in POS 1<br>(if available) | U-D POS 1   |
| > String when vanes U-D in POS 2<br>(if available) | U-D POS 2   |
| > String when vanes U-D in POS 3<br>(if available) | U-D POS 3   |
| > String when vanes U-D in POS 4<br>(if available) | U-D POS 4   |
| > String when vanes U-D in POS 5<br>(if available) | U-D POS 5   |
| > String when vanes U-D in SWING                   | U-D SWING   |

Figure 4.19 Parameter detail

# 4.6 Temperature Configuration dialog

| General                           |                                                                             |                |
|-----------------------------------|-----------------------------------------------------------------------------|----------------|
| Mode Configuration                | Periodic sending of "Status_ AC Setp"<br>(in seconds:0=No periodic sending) | 0              |
| Special Modes Configuration       | (in seconds;0=No periodic sending)                                          |                |
| Fan Speed Configuration           | Transmission of "Status_ AC Ambient                                         | Only on change |
| Vanes Up-Down Configuration       | Ref Temp"                                                                   | ·              |
| Temperature Configuration         | Enable use of +/- obj for Setpoint Temp                                     | No             |
| Scene Configuration               |                                                                             |                |
| Switch-Off Timeouts Configuration | Enable limits on Control_ Setpoint obj                                      | No             |
| Binary Input 1 Configuration      |                                                                             |                |
| Binary Input 2 Configuration      | Ambient temp. ref. is provided from KNX                                     | No             |
| Binary Input 3 Configuration      | (carefully read User Guide if enabled)                                      |                |
| Binary Input 4 Configuration      |                                                                             |                |

Figure 4.20 Default Temperature Configuration dialog

All the parameters in this section are related with the Temperature properties and communication objects.

# 4.6.1 Periodic sending of "Status\_ AC Setp"

This parameter lets change the interval of time (in seconds, from 0 to 255) at the end of which the AC setpoint temperature is sent to the KNX bus. For a **"0**" value, the AC setpoint temperature will ONLY be sent on change. The AC setpoint temperature is sent through the communication object *Status\_ AC Setpoint Temp.* 

| 📭 78 Status | _ AC Setpoint Temp [D | OPT_9.001 - 2byte] - (°C) |  |
|-------------|-----------------------|---------------------------|--|
|-------------|-----------------------|---------------------------|--|

Periodic sending of "Status\_AC Setp" 255

Figure 4.21 Parameter detail

▲ **Important:** In case the ambient temperature is provided from KNX, the setpoint temperature returned from this object, will be the one resulting from the formula shown in the section "4.6.4 Ambient temp. ref. is provided from KNX".

# 4.6.2 Transmission of "Status\_ AC Ref Temp"

This parameter lets to you choose if the AC return temperature will be sent **"only cyclically"**, **"only on change"** or **"cyclically and on change"**. The AC return temperature is sent through the communication object *Status\_ AC Return Temp.* 

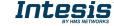

■2 79: Status\_ AC Return Temp [DPT\_9.001 - 2byte] - °C

| > "Status_ AC Return Temp" periodic<br>sending time (in sec) | Transmission of "Status_ AC Return Temp" | Cyclically and on change | •                     |
|--------------------------------------------------------------|------------------------------------------|--------------------------|-----------------------|
|                                                              |                                          | 180                      | <ul> <li>T</li> </ul> |

Figure 4.22 Parameter detail

<u>"Status AC SetTemp" periodic sending time (in sec)</u>

This parameter will only be available for the **"only cyclically"** and **"cyclically and on change"** options, and lets you change the interval of time (in seconds, from 1 to 255) at the end of which the AC return temperature is sent to the KNX bus.

# 4.6.3 Enable use of +/- object for Setpoint Temp

This parameter shows/hides the *Control\_ Setpoint Temp* +/- communication object which lets change the indoor unit setpoint temperature by using two different datapoint types.

27 Control\_ Setpoint Temp -/+ [DPT\_1.007 - 1bit] - 0-Decrease;1-Increase

- If set to **"no"** the object will not be shown.
- If set to "**yes**" the *Control\_ Setpoint Temp* +/- object and a new parameter will appear.

| Enable use of +/- obj for Setp Temp | yes 🗸                     |
|-------------------------------------|---------------------------|
| > DPT type for +/- Setp Temp object | 0-Up / 1-Down [DPT_1.008] |

Figure 4.22 Parameter detail

> DPT type for +/- Setp Temp object

This parameter lets choose between the datapoints **0-Up / 1-Down [DPT\_1.008]** and **0-Decrease / 1-Increase [DPT\_1.007]** for the *Control\_ Setpoint Temp +/-*object.

| (Lower limit) <b>18°C</b> 🔁 19°C 🢳 | • … →                         | 28ºC ≓ | 27°C (Upper limit) |
|------------------------------------|-------------------------------|--------|--------------------|
|                                    | Up / Increase<br>Down / Decre |        |                    |

4.6.4 Enable limits on Control\_ Setpoint obj

This parameter enables to define temperature limits for the *Control\_ Setpoint Temperature* object.

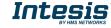

# Intesis<sup>™</sup> KNX – Toshiba AC Digital Inverter & VRF lines

| Enable limits on Control_Setpoint obj | Yes 🗸     |
|---------------------------------------|-----------|
| > Lower limit (°C)                    | 18.0 ℃ ▼  |
| > Upper limit (°C)                    | 27.0 °C 🔹 |

Figure 4.23 Parameter detail

- If set to **"no**" the setpoint temperature limits for the *Control\_ Setpoint Temperature* object will be the default: 16°C for the lower limit and 31°C for the upper limit.
- If set to **"yes"** it is possible to define temperature limits for the *Control\_ Setpoint Temperature* object.
  - <u>Control Set Temp Lower limit (°C)</u>

This parameter lets to define the lower limit for the setpoint temperature.

Control Set Temp Upper limit (°C)

This parameter lets to define the upper limit for the setpoint temperature.

- ▲ **Important:** If a setpoint temperature above the upper defined limit (or below the lower defined limit) is sent through the Control\_ Setpoint Temperature object, it will be ALWAYS applied the limit defined.
- ▲ **Important:** When limits are enabled, any setpoint temperature sent to the AC (even through scenes, special modes, etc.) will be limited.

# 4.6.5 Ambient temp. ref. is provided from KNX

This parameter shows/hides the *Control\_ Ambient Temperature* communication object which lets use an ambient temperature reference provided by a KNX device.

■28 Control\_ Ambient Temperature [DPT\_9.001 - 2byte] - (°C)

- If set to **"no"** the object will not be shown.
- If set to "yes" the Control\_ Ambient Temperature object will appear. Meant to be enabled when you want the temperature provided by a KNX sensor to be the reference ambient temperature for the air conditioner. Then, the following formula applies for calculation of real Control\_ Setpoint Temperature sent to the AC unit:

"AC Setp. Temp" = "AC Ret. Temp" - ("KNX Amb. Temp." - "KNX Setp. Temp")

- AC Setp. Temp: AC indoor unit setpoint temperature
- AC Ret. Temp: AC indoor unit return temperature
- KNX Amb. Temp.: Ambient temperature provided from KNX
- KNX Setp. Temp: Setpoint temperature provided from KNX

As an example, consider the following situation:

User wants: **19°C** ("KNX Setp. Temp.") User sensor (a KNX sensor) reads: **21°C** ("KNX Amb Temp.")

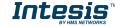

Ambient temp. read by Toshiba system is: 24°C ("AC Ret. Temp")

In this example, the final setpoint temperature that INKNXTOS001R000 will send out to the indoor unit (shown in "Setp. Temp.") will become  $24^{\circ}C - (21^{\circ}C - 19^{\circ}C) = 22^{\circ}C$ . This is the setpoint that will actually be requested to Toshiba unit.

This formula will be applied as soon as the *Control\_ Setpoint Temperature* and *Control\_ Ambient Temperature* objects are written at least once from the KNX installation. After that, they are kept always consistent.

Note that this formula will always drive the AC indoor unit demand in the *right* direction, regardless of the operation mode (Heat, Cool or Auto).

# 4.7 Scene Configuration dialog

| Device: 15.15.255 TO RC interface, 4 bin                     | ary inputs                                       |       |
|--------------------------------------------------------------|--------------------------------------------------|-------|
| General<br>Mode Configuration                                | Enable use of scenes                             | Yes 🔻 |
| Special Modes Configuration<br>Fan Speed Configuration       | Scenes can be stored from KNX bus                | No    |
| Vanes Up-Down Configuration<br>Temperature Configuration     | Enable use of bit objects<br>for scene execution | No    |
| Scene Configuration<br>Switch-Off Timeouts Configuration     | Scene 1 preset                                   | No    |
| Binary Input 1 Configuration<br>Binary Input 2 Configuration | Scene 2 preset                                   | No    |
| Binary Input 3 Configuration                                 | Scene 3 preset                                   | No    |
| Binary Input 4 Configuration                                 | Scene 4 preset                                   | No    |
|                                                              | Scene 5 preset                                   | No    |

Figure 4.24 Parameter detail

All the parameters in this section are related with the Scene properties and communication objects. A scene contains values of: On/Off, Mode, Fan speed, Vane position, Setpoint Temperature and Remote Controller Disablement.

# 4.7.1 Enable use of scenes

This parameter shows/hides the scene configuration parameters and communication objects.

■\$ 39 Control\_ Execute Scene [DPT\_18.001 - 1byte] - 0..4-Execute Scene 1-5

| Enable use of scenes | yes | • |
|----------------------|-----|---|
|                      | (*  |   |

Figure 4.25 Parameter detail

- If set to **"no"** the scene parameters and communication objects will not be shown.
- If set to "yes" the scene parameters and communication objects will be shown. To execute a scene through the byte-type object, a value from "0" to "4" has to be sent, correponding each one to a different scene (i.e. "0" = Scene 1;... "4" = Scene 5).

# 4.7.2 Scenes can be stored from KNX bus

This parameter shows/hides the *Control\_ Save/Exec Scene* and all the *Control\_ Store Scene* (if enabled) communication objects.

2 39 Control\_ Save/Exec Scene [DPT\_18.001 - 1byte] - 0..4-Exec1-5;128..132-Save1-5

- If set to **"no"** the communication objects will not be shown.
- If set to "yes" the communication objects and a new parameter will appear. To store a scene through the byte-type object, a value from "128" to "132" has to be sent to the object, correponding each one to a different scene (i.e. "128" = Scene 1;... "132" = Scene 5).

| Scenes can be stored from KNX bus                            | yes 🔹 |
|--------------------------------------------------------------|-------|
| > Enable use of bit objects<br>for storing scenes (from bus) | yes 🔹 |

Figure 4.26 Parameter detail

> Enable use of bit objects for storing scenes (from bus)

If set to "no" the objects will not be shown.

If set to **"yes"** the *Control\_ Store Scene* objects for storing scenes will appear. To store a scene by using these objects, a **"1"** value has to be sent to the scene's object we want to store (i.e. to store scene 4, a "1" has to be sent to the *Control\_ Store Scene 4* object).

↓ 40 Control\_Store Scene 1 [DPT\_1.002 - 1bit] - 1-Store Scene 1
↓ 41 Control\_Store Scene 2 [DPT\_1.002 - 1bit] - 1-Store Scene 2
↓ 42 Control\_Store Scene 3 [DPT\_1.002 - 1bit] - 1-Store Scene 3
↓ 43 Control\_Store Scene 4 [DPT\_1.002 - 1bit] - 1-Store Scene 4
↓ 44 Control\_Store Scene 5 [DPT\_1.002 - 1bit] - 1-Store Scene 5

#### 4.7.3 Enable use of bit objects for scene execution

This parameter shows/hides the *Control\_ Execute Scene* bit-type communication objects.

Enable use of bit objects yes 
for scene execution

Figure 4.27 Parameter detail

- If set to **"no**" the communication objects will not be shown.
- If set to "yes" the communication objects will appear. To execute a scene by using these objects, a "1" value has to be sent to the scene's object we want to execute (i.e. to execute scene 4, a "1" has to be sent to the *Control\_ Execute Scene 4* object).

↓ 45 Control\_Execute Scene 1 [DPT\_1.002 - 1bit] - 1-Execute Scene 1
↓ 46 Control\_Execute Scene 2 [DPT\_1.002 - 1bit] - 1-Execute Scene 2
↓ 47 Control\_Execute Scene 3 [DPT\_1.002 - 1bit] - 1-Execute Scene 3
↓ 48 Control\_Execute Scene 4 [DPT\_1.002 - 1bit] - 1-Execute Scene 4
↓ 49 Control\_Execute Scene 5 [DPT\_1.002 - 1bit] - 1-Execute Scene 5

# 4.7.4 Scene "x" preset

This parameter lets define a preset for a scene (the following description is valid for all the scenes).

Scene 1 preset yes (scene will NOT be modifiable from KNX bus) 🔻

Figure 4.28 Parameter detail

- $\circ$  If set to **"no"** the preset for the scene "x" will be disabled.
- If set to **"yes"** the preset will be enabled. When a scene is executed the values configured in the preset will be aplied.
- ▲ **Important:** If a scene's preset is enabled, will not be possible to modify (store) the scene from the KNX bus.

| > Scene 1 / Value for On-Off                      | ON -                        |
|---------------------------------------------------|-----------------------------|
| > Scene 1 / Value for Mode                        | COOL                        |
| > Scene 1 / Value for Fan Speed                   | FAN SPEED AUTO              |
| > Scene 1 / Value for Vanes U-D<br>(if available) | (unchanged)                 |
| > Scene 1 / Value for Setpoint Temp               | [18.0 °C 🔹                  |
| > Scene 1 / Value for Remote Lock                 | Locked (remote not allowed) |

Figure 4.29 Parameter detail

Scene "x" / Value for On-Off

This parameter lets choose the power of the indoor unit when the scene is executed. The following options are available: "ON", "OFF" or "(unchanged)".

Scene "x" / Value for Mode

This parameter lets choose the mode of the indoor unit when the scene is executed. The following options are available: "AUTO(if available)", "HEAT(if available)", "COOL", "FAN", "DRY", or "(unchanged)".

Scene "x" / Value for Fan Speed

This parameter lets choose the fan speed of the indoor unit when the scene is executed. The following options are available: **"FAN SPEED AUTO"**, **"FAN SPEED 1"**, **"FAN SPEED 2"**, **"FAN SPEED 3"**, or **"(unchanged)"**.

Scene "x" / Value for Vane U-D (if available)

This parameter lets choose the vane position of the indoor unit when the scene is executed. The following options are available: "VANES U-D STANDBY", "VANES U-D POS 1(if available)", "VANES U-D POS 2(if available)", "VANES U-D POS 3(if

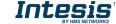

available)", "VANES U-D POS 4(if available)", "VANES U-D SWING" or "(unchanged)".

Scene "x" / Value for Setpoint Temp (°C)

This parameter lets choose the setpoint temperature of the indoor unit when the scene is executed. The following options are available: from **"18°C"** to **"27°C"** (both included) or **"(unchanged)"**.

Scene "x" / Value for Remote Lock

This parameter lets choose the remote controller status of the indoor unit when the scene is executed. The following options are available: "Locked (remote not allowed)", "unlocked (remote allowed)" or "(unchanged)".

- ▲ **Important:** If any preset value is configured as "(unchanged)", the execution of this scene will not change current status of this feature in the AC unit.
- ▲ **Important:** When a scene is executed, Status\_ Current Scene object shows the number of this scene. Any change in previous items does Status\_ Current Scene show **"No Scene"**. Only changes on items marked as **"(unchanged)"** will not disable current scene.

# 4.8 Switch-Off Timeouts Configuration dialog

Figure 4.30 Default Switch-Off Timeouts Configuration dialog

All the parameters in this section are related with the timeout properties and communication objects.

# 4.8.1 Enable use of Open Window / Switch off timeout function

This parameter shows/hides the *Control\_ Switch Off Timeout* communication object which lets Start/Stop a timeout to switch off the indoor unit.

■2 30 Control\_ Switch Off Timeout [DPT\_1.010 - 1bit] - 0-Stop;1-Start
 ■2 30 Control\_ Window Contact Status [DPT\_1.009 - 1bit] - 0-Open;1-Closed

• If set to **"no"** the object will not be shown.

If set to "yes" the Control\_ Switch Off Timeout object and new parameters will appear.
 If a "1" value is sent to this object, and the indoor unit is already turned on, the switch-off timeout will begin. If a "0" value is sent to this object, the switch-off timeout will stop.

| Enable use of Open Window / Switch off timeout function                         | Yes 🔹                                |
|---------------------------------------------------------------------------------|--------------------------------------|
| > AC switch-off timeout (min)                                                   | 10                                   |
| > DPT for Window / Switch-off timeout                                           | 0-Stop / 1-Start Timeout [DPT_1.010] |
| <ul> <li>&gt; Disallow On/Off operation while<br/>timeout is elapsed</li> </ul> | No                                   |
| > Reload last On/Off val once timeout<br>is stopped                             | No                                   |

Figure 4.31 Parameter detail

#### AC switch-off timeout (min)

This parameter lets select how much time (in minutes) to wait before switching off the indoor unit.

> DPT for Window / Switch-off timeout

This parameter lets choose between the datapoints **0-Open / 1-Closed Window [DPT\_1.009]** and **0-Stop / 1-Start Timeout [DPT\_1.010]** for the *Control\_ Switch Off Timeout*.

#### > <u>Disallow On/Off operation while window is Open</u>

If set to "**no**", On/Off commands while the window is open will be accepted.

- If a "1" value is sent to the *Control\_ Switch Off Timeout* object the switch-off timeout period will begin again.
- If a "O" value is sent to the *Control\_ Switch Off Timeout* object, no action will be performed.

If set to **"yes"**, On/Off commands, while the window is open, will be saved (but not applied). These commands will be used in the next parameter if set to **"yes"**.

Reload last On/Off val once window is closed?

If set to "**no**", once the switch-off timeout is stopped, any value will be reloaded.

If set to **"yes"**, once the switch-off timeout is stopped, the last On/Off value sent will be reloaded.

- If a "1" value is sent to the *Control\_ Switch Off Timeout* object after the timeout period, the indoor unit will **turn on**.
- If a "**0**" value is sent to the *Control\_ Switch Off Timeout* after the timeout period, no action will be performed.

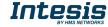

### 4.8.2 Enable use of Occupancy function

This parameter shows/hides the *Control\_ Occupancy* communication object which lets apply different parameters to the indoor unit depending on the presence/no presence in the room.

21 Control\_ Occupancy [DPT\_1.018 - 1bit] - 0-Not Occupied;1-Occupied

- If set to **"no"** the object will not be shown.
- If set to "yes" the Control\_ Occupancy object and new parameters will appear. If a "1" value is sent to this object (no room occupancy), the timeout will begin. If a "0" value is sent to this object, the timeout will stop.

| Enable use of Occupancy function                               | Yes 🔹         |
|----------------------------------------------------------------|---------------|
| > Timeout to apply action (minutes)                            | 20            |
| > Action after timeout elapsed                                 | Switch-Off AC |
| > Disallow On/Off operation while<br>not Occupied              | No            |
| <ul> <li>Reload last On/Off value<br/>when Occupied</li> </ul> | No            |

Figure 4.32 Parameter detail

Timeout to apply action (minutes)

This parameter lets choose how much time to wait (in minutes) before executing the action specified in the next parameter ("Action after timeout elapsed").

> Action after timeout elapsed

When **Switch-Off** is selected, once the timeout has elapsed, the indoor unit will be turned off.

When **Apply Preset Delta** is selected, once the timeout has elapsed, a delta temperature will be applied in order to save energy (decreasing the setpoint when in Heat mode, or increasing the setpoint when in Cool mode). Also new parameters will appear.

| <ul> <li>Temp delta decrease (HEAT) or<br/>increase (COOL) (°C)</li> </ul> | 2.0°C • |
|----------------------------------------------------------------------------|---------|
| > Enable secondary timeout                                                 | yes 🔹   |

Figure 4.33 Parameter detail

Temp delta decrease (HEAT) or increase (COOL) (°C)

This parameter lets configure the delta temperature (increase or decrease) that will be applied when the timeout has elapsed.

▲ **Important:** When there is occupancy again after the application of a delta, the same delta will be applied inversely. (i.e. In a room with AC in cool mode and 25°C setpoint temperature, a **+2°C** delta is applied after the occupancy timeout, setting the setpoint at 27°C because there is no occupancy in the room. If the setpoint is raised to 29°C during that period, when the room is

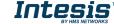

occupied again, a **-2°C** delta will be applied and the final setpoint temperature will then be 27°C).

Enable secondary timeout

If set to **"no"** nothing will be applied.

If set to "yes", a new timeout will be enabled and two new parameters will appear.

| <ul> <li>&gt; Timeout to apply action<br/>(min)</li> </ul> | 2                  |
|------------------------------------------------------------|--------------------|
| > Action after timeout<br>elapsed                          | Apply Preset Delta |
| > Temp delta dec (HEAT) /<br>or inc (COOL) (°C)            | 2.0°C •            |
|                                                            |                    |

Figure 4.34 Parameter detail

Timeout to apply action (minutes)

This parameter lets choose how much time to wait (in minutes) before executing the action specified in the next parameter ("Action after timeout elapsed").

> <u>Action after timeout elapsed</u>

When **Switch-Off** is selected, once the timeout has elapsed, the indoor unit will turn off.

When **Apply Preset Delta** is selected, once the timeout configured is extinguished, a delta temperature will be applied (decreasing the setpoint when in Heat mode, or increasing the setpoint when in Cool mode). Also new parameters will appear.

Temp delta decrease (HEAT) or increase (COOL) (°C)

This parameter lets configure the delta temperature that will be applied when the timeout is extinguished.

- ▲ **Important:** When there is occupancy again after the application of a delta, the same delta will be applied inversely as explained above.
- Disallow On/Off operation while not Occupied

If set to "no", On/Off commands while the window is open will be accepted.

• If a "1" value is sent to the *Control\_ Occupancy* object the switch-off timeout period will begin again.

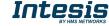

• If a "O" value is sent to the *Control\_ Occupancy* object, no action will be performed.

If set to **"yes"**, On/Off commands while not occupied will be saved (but not applied). These commands will be used in the next parameter if set to **"yes"**.

| > Reload last On/Off value                  | yes      | • |
|---------------------------------------------|----------|---|
| when Occupied > Disallow On/Off operation w | hile ves | • |
| not Occupied                                |          |   |

Figure 4.35 Parameter detail

#### Reload last On/Off value when Occupied

If set to "**no**", once the switch-off timeout has elapsed, any value will be reloaded.

If set to "**yes**", once the switch-off timeout has elapsed, the last On/Off value will be reloaded.

- If a "1" value is sent to the *Control\_ Occupancy* object after the timeout period, the indoor unit will **turn on**.
- If a "O" value is sent to the *Control\_ Occupancy* after the timeout period no action will be performed.

#### 4.8.3 Enable use of SLEEP timeout

This parameter shows/hides the *Control\_ Sleep Timeout* communication object which lets start a timeout to automatically turn off the indoor unit.

```
2 Control_ Sleep Timeout [DPT_1.010 - 1bit] - 0-Stop;1-Start
```

- If set to "**no**" the object will not be shown.
- If set to "yes" the Control\_ Sleep Timeout object and a new parameter will appear. If a "1" value is sent to this object the switch-off timeout will begin. If a "0" value is sent to this object, the switch-off timeout will stop.

| Enable use of SLEEP timeout                      | yes 🔹 |
|--------------------------------------------------|-------|
| > Sleep function switch-off timeout<br>(minutes) | 1     |

Figure 4.36 Parameter detail

Timeout to apply action (minutes)

This parameter lets select how much time (in minutes) to wait before switching off the AC unit.

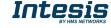

### 4.9 Binary Input "x" Configuration dialog

| evice: 15.15.255 TO RC interface, 4 bir                           | nary inputs                                                         |                   |
|-------------------------------------------------------------------|---------------------------------------------------------------------|-------------------|
| General<br>Mode Configuration                                     | Enable use of Input 1                                               | Yes •             |
| Special Modes Configuration<br>Fan Speed Configuration            | > Contact type                                                      | NO: Normally Open |
| Vanes Up-Down Configuration<br>Temperature Configuration          | > Debounce time                                                     | 50 ms •           |
| Scene Configuration                                               | > Disabling function                                                | No                |
| Switch-Off Timeouts Configuration<br>Binary Input 1 Configuration | > Function                                                          | Switching         |
| Binary Input 2 Configuration<br>Binary Input 3 Configuration      | > Send telegram after<br>bus recovery                               | No action 🔹       |
| Binary Input 4 Configuration                                      | <ul> <li>Value on raising edge<br/>(contact activated)</li> </ul>   | No action 🔹       |
|                                                                   | <ul> <li>Value on falling edge<br/>(contact deactivated)</li> </ul> | No action 🔹       |
|                                                                   | > Cyclical sending                                                  | Never -           |
|                                                                   |                                                                     |                   |

Figure 4.37 Binary Input Configuration dialog

All the parameters in this section are related with the binary inputs properties and communication objects.

### 4.9.1 Enable use of Input "x"

This parameter enables the use of the Input "x'' and shows/hides the *Status\_ Inx* communication object(s) which will act as configured in the "Function" parameter.

- If set to "**no**" the objects will not be shown.
- If set to "**yes**" the *Status\_ Inx* object(s) and new parameters will appear.

### 4.9.2 Contact type

This parameter lets choose the behavior that will have the binary input depending on if the contact is normally open or normally closed.

• There are two possible options to configure the contact type: **"NO: Normally Open"** and **"NC: Normally Closed"**.

### 4.9.3 Debounce time

This parameter lets choose a debounce time (in milliseconds) that will be applied to the contact.

### 4.9.4 Disabling function

This parameter shows/hides the *Control\_ Disable Input x* communication object which will let disable/enable the input x.

■↓ 50 Control\_ Disable Input 1 [DPT\_1.003 - 1bit] - 0-Disable;1-Enable;
 ■↓ 50 Control\_ Disable Input 1 [DPT\_1.002 - 1bit] - 0-False;1-True

- If set to **"no"** any object will be shown.
- When **"DPT 1.003: 0-Disable; 1-Enable"** is selected, the input can be disabled using the value **"0"** and enabled using the value **"1"**.
- When **"DPT 1.002: 1-True (Disable); 0-False (Enable)"** is selected, the input can be disabled using the value **"1"** and enabled using the value **"0"**.

### 4.9.5 Function

This parameter lets choose the function that will have the binary input. There are 7 different functions available: Switching, Dimming, Shutter/Blind, Value, Execute Scene (internal), Occupancy (internal) and Window Contact (internal).

• When **"Switching"** is selected the communication object and new parameters for the Input "x" will appear as shown below.

■2 89 Status\_ In1 - Switching [DPT\_1.001 - 1bit] - 0-Off;1-On

| > Function                                                               | Switching       |
|--------------------------------------------------------------------------|-----------------|
| > Send telegram after<br>bus recovery                                    | No action 🔹     |
| > Value on raising edge<br>(contact activated)                           | Toggle (On/Off) |
| <ul> <li>&gt; Value on falling edge<br/>(contact deactivated)</li> </ul> | No action 🔹     |
| > Cyclical sending                                                       | Never           |

Figure 4.38 Parameter detail

Send telegram after bus recovery

This parameter lets select if the Binary Input "x'' will send a telegram, or not, after a bus recovery and the type of telegram sent (if enabled).

- When "No action" is selected, no telegram will be sent after a bus recovery.
- When "Current status" is selected, the binary input will send a telegram with its current status after a bus recovery. Also a new parameter will appear (see below).
- When "**On**" is selected, the binary input will send a telegram with a "**1**" value after a bus recovery. Also a new parameter will appear (see below).
- When "Off" is selected, the binary input will send a telegram with a "O" value after a bus recovery. Also a new parameter will appear (see below).

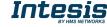

| > Sending delay after  | 10 |  |
|------------------------|----|--|
| bus recovery (seconds) |    |  |

#### Figure 4.39 Parameter detail

Sending delay after a bus recovery (seconds)

This parameter lets configure a delay (in seconds) that will be applied after a bus recovery and, after which, a telegram will be sent.

#### > <u>Value on rising edge</u>

This parameter lets select the value that the Binary Input "x'' will send on a rising edge (contact activated).

- When "On" is selected, the binary input will always send telegrams with a "1" value.
- When "Off" is selected, the binary input will always send telegrams with a "O" value.
- When "Toggle (On/Off)" is selected, the binary input will send a "1" value after a "0" value and viceversa.
- When "No action" is selected, the binary input will not perform any action.

#### Value on falling edge

This parameter lets select the value that the Binary Input "x'' will send on a falling edge (contact deactivated).

- When "On" is selected, the binary input will always send telegrams with a "1" value.
- When "Off" is selected, the binary input will always send telegrams with a "O" value.
- When "Toggle (On/Off)" is selected, the binary input will send a "1" value after a "0" value and viceversa.
- When "No action" is selected, the binary input will not perform any action.

#### Cyclical sending

This parameter lets enable/disable cyclical sending when a determined condition is met.

- When **"When output value is On"** is selected, everytime a **"1"** value is sent, it will be sent cyclically. Also a new parameter will appear (see below).
- When **"When output value is Off"** is selected, everytime a **"0"** value is sent, it will be sent cyclically. Also a new parameter will appear (see below).

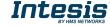

- When "**Always**" is selected, the binary input will send any value cyclically. Also a new parameter will appear (see below).
- When "Never" is selected, cyclical sending will be disabled.
- Period for cyclical sending (seconds)

This parameter lets configure a time (in seconds) for the cyclical sending.

|           | l for cyclical sending | 2 |  |
|-----------|------------------------|---|--|
| (seconds) | ds)                    |   |  |

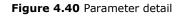

 $\circ~$  When "**Dimming**" is selected the communication objects and new parameters for the Input "x" will appear as shown below.

| ■‡ 92 Status_ | In2 - | Dimming - | - On/Off [ | DPT_1  | .001 - : | 1bit] - | 0-Off;1-On   |    |
|---------------|-------|-----------|------------|--------|----------|---------|--------------|----|
| ■‡ 93 Status_ | In2 - | Dimming   | - Step(%)  | [DPT_3 | 3.007 -  | 4bit]   | - Dimming st | ep |

| > Function                                                                       | Dimming                            |
|----------------------------------------------------------------------------------|------------------------------------|
| <ul> <li>Send telegram after<br/>bus recovery</li> </ul>                         | No action 🔹                        |
| > Mode for short (long) operation                                                | Toggle: On/Off (increase/decrease) |
| > Increasing step                                                                | + 100 %                            |
| > Decreasing step                                                                | - 100 %                            |
| > Short/long operation limit<br>(x100ms)                                         | 10                                 |
| <ul> <li>Cyclical sending period (x100ms)<br/>(0-No cyclical sending)</li> </ul> | 0                                  |

Figure 4.41 Parameter detail

> <u>Send telegram after bus recovery</u>

This parameter lets select if the Binary Input "x'' will send a telegram, or not, after a bus recovery and the type of telegram sent (if enabled).

- When "No action" is selected, no telegram will be sent after a bus recovery.
- When "**On**" is selected, the binary input will send a telegram with a "**1**" value after a bus recovery. Also a new parameter will appear (see below).
- When "Off" is selected, the binary input will send a telegram with a "O" value after a bus recovery. Also a new parameter will appear (see below).

| > Sending delay after  | 10 |  |
|------------------------|----|--|
| bus recovery (seconds) |    |  |

Figure 4.42 Parameter detail

Sending delay after a bus recovery (seconds)

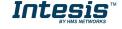

This parameter lets configure a delay (in seconds) that will be applied after a bus recovery and, after which, a telegram will be sent.

> Mode for short (long) operation

This parameter lets select the value that the Binary Input "x'' will send on a rising edge (contact activated), for a short and a long operation.

- When "On (increase)" is selected, the binary input will always send telegrams with a "1" value for a short operation, and an "increase step" for a long operation.
- When "Off (decrease)" is selected, the binary input will always send telegrams with a "O" value for a short operation, and an "decrease step" for a long operation.
- When "Toggle: On/Off (increase/decrease)" is selected:
  - For the short operation the binary input will send a **"1"** value after a **"0"** value and viceversa.
  - For the long operation the binary input will send an **"increase step"** after a **"decrease step"** and viceversa.
- ▲ Important: Note that the first long operation in toggle depends on the last short operation, meaning that after a "1" value will be sent a "decrease step" and after a "0" value will be sent an "increase step".
- ▲ **Important:** The time period between a short and a long operation is defined in the parameter "Short/long operation limit (x100ms)".
- Increasing step

This parameter lets select the increasing step value (in %) that will be sent for a long operation.

Decreasing step

This parameter lets select the decreasing step value (in %) that will be sent for a long operation.

Short/long operation limit (x100ms)

This parameter lets introduce the time period difference for the short and the long operation.

Cycl. send. period in long oper. (x100ms)

This parameter lets configure a time (in seconds) for the cyclical sending of a long operation.

• When **"Shutter/Blind"** is selected the communication objects and new parameters for the Input "x" will appear as shown below.

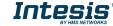

■2 94 Status\_In3 - Shut/Blind - Step [DPT\_1.023 - 1bit] - 0-Step Up;1-Step Down
 ■2 95 Status\_In3 - Shut/Blind - Move [DPT\_1.023 - 1bit] - 0-Move Up;1-Move Down

| > Function                                               | Shutter/Blind 🗸  |
|----------------------------------------------------------|------------------|
| <ul> <li>Send telegram after<br/>bus recovery</li> </ul> | No action 🔹      |
| > Operation                                              | Toggle (Up/Down) |
| > Method                                                 | Step-Move-Step 🔹 |
| > Short/long operation limit<br>(x100ms)                 | 10               |
| <ul> <li>Vanes adjustment time<br/>(x100ms)</li> </ul>   | 10               |

Figure 4.43 Parameter detail

#### > <u>Send telegram after bus recovery</u>

This parameter lets select if the Binary Input "x'' will send a telegram, or not, after a bus recovery and the type of telegram sent (if enabled).

- When "No action" is selected, no telegram will be sent after a bus recovery.
- When "Move Up" is selected, the binary input will send a telegram with a "O" value after a bus recovery. Also a new parameter will appear (see below).
- When "Move Down" is selected, the binary input will send a telegram with a "1" value after a bus recovery. Also a new parameter will appear (see below).

| > Sending delay after  | 10 |  |
|------------------------|----|--|
| bus recovery (seconds) |    |  |

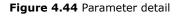

Sending delay after a bus recovery (seconds)

This parameter lets configure a delay (in seconds) that will be applied after a bus recovery and, after which, a telegram will be sent.

Operation

This parameter lets select the value that the Binary Input "x'' will send on a rising edge (contact activated).

- When "Up" is selected, the binary input will always send telegrams with a "O".
- When "Down" is selected, the binary input will always send telegrams with a "1" value.
- When "Toggle (Up/Down)" is selected the binary input will send a "0" value after a "1" value and viceversa.
- Method

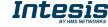

This parameter lets select the working method for the shutter/blind.

• When **"Step-Move-Step"** is selected: On a rising edge (contact activated) a step/stop telegram will be sent and will begin a time called **T1**. If a falling edge occurs (contact deactivated) during the **T1**, no action will be performed.

If the rising edge is maintained longer than **T1**, a move telegram will be sent and will start a time called **T2**. If a falling edge occurs during the **T2**, a step/stop telegram will be sent. If a falling edge occurs after **T2** no action will be performed.

- When "Move-Step" is selected: On a rising edge a move telegram will be sent and will begin the T2 time. If a falling edge occurs during the T2, a step/stop telegram will be sent. If a falling edge occurs after T2 no action will be performed.
- ▲ **Important:** The **T1** time have to be defined in the "Short/long operation limit (x100ms)" parameter. Also the **T2** time have to be defined in the "Vanes adjustment time (x100ms)" parameter.
- Short/long operation limit (x100ms)

This parameter lets introduce the time period difference for the short and the long operation (T1 time).

Vanes adjustment time (x100ms)

This parameter lets introduce the time period for the vanes adjustment/blind movement (T2 time).

 $\circ~$  When ``Value'' is selected the communication objects and new parameters for the Input ``x'' will appear as shown below.

| ‡ 97 Status_ In4 - Value [DPT                                          | 5.010 - 1byte] - 1-byte unsigned value |
|------------------------------------------------------------------------|----------------------------------------|
| > Function                                                             | Value                                  |
| > Send telegram after<br>bus recovery                                  | Fixed value                            |
| <ul> <li>Sending delay after<br/>bus recovery (seconds)</li> </ul>     | 10                                     |
| > DPT to be sent                                                       | DPT 5.010 (1byte)                      |
| <ul> <li>Value on raising edge<br/>(when contact activated)</li> </ul> | 234                                    |

Figure 4.45 Parameter detail

Send telegram after bus recovery

This parameter lets select if the Binary Input "x'' will send a telegram, or not, after a bus recovery and the type of telegram sent (if enabled).

• When "No action" is selected, no telegram will be sent after a bus recovery.

• When "Fixed value" is selected, the binary input will send a telegram with the same value configured in the "Value on rising edge" parameter. Also a new parameter will appear (see below).

| > Sending delay after  | 10                   | <b></b> |
|------------------------|----------------------|---------|
| bus recovery (seconds) |                      |         |
| Figure 4               | .46 Parameter detail |         |

Sending delay after a bus recovery (seconds)

This parameter lets configure a delay (in seconds) that will be applied after a bus recovery and, after which, a telegram will be sent.

DPT to be sent

This parameter lets select the DPT type for the value that will be defined in the next parameter. This value will be sent on a rising edge (contact activated).

| > DPT to be sent | DPT 12.001 (4byte) | Ŧ |
|------------------|--------------------|---|
|------------------|--------------------|---|

Figure 4.47 Parameter detail

> Value on rising edge (when contact activated)

This parameter lets define a value for the DTP type configured in the "DPT to be sent" parameter. This value will be sent on a rising edge (contact activated).

• When **"Execute Scene (internal)"** is selected, the binary input "x" will activate the scene defined in the next parameter, on a rising edge (contact activated).

| > Function                                                 | Execute Scene (internal) |
|------------------------------------------------------------|--------------------------|
| > Scene when contact is activated<br>(needs to be defined) | Scene 1 🔹                |

Figure 4.48 Parameter detail

> Scene when contact is activated

This parameter lets choose the scene that will be activated on a rising edge. This scene MUST be defined in the "Scene Configuration" dialog as a preset.

 When "Occupancy (internal)" is selected, the binary input "x" will have the same behavior as configured in the parameter "Enable use of Occupancy function" inside the "Switch-Off Timeouts Configuration" dialog.

| > Function Occupancy (internal) | - |  |
|---------------------------------|---|--|
|---------------------------------|---|--|

Figure 4.49 Parameter detail

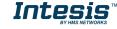

47 / 60

• When **"Window Contact (internal)"** is selected, the binary input "x" will have the same behavior as configured in the parameter "Enable use of Open Window / Switch off timeout function" inside the "Switch-Off Timeouts Configuration" dialog.

| > Function | Window Contact (internal) | • |
|------------|---------------------------|---|
|------------|---------------------------|---|

Figure 4.50 Parameter detail

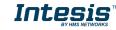

### **5.** Specifications

| Envelope                                                                                                    | ABS (UL 94 HB). 2,5 mm thickness            |  |
|----------------------------------------------------------------------------------------------------|---------------------------------------------|--|
| Dimensions                                                                                                    | 70 X 70 X 28 mm                             |  |
| Weight                                                                                                    | 70g                                         |  |
| Color                                                                                                    | Ivory white                                 |  |
| Power supply 29V DC, 7mA<br>Supplied through KNX bus.                                                                                                    |                                             |  |
| Toshiba AB Bus                                                                                                    | Voltage: 13-15V<br>Current: 10mA            |  |
| LED indicators                                                                                                    | 1 x KNX programming.                        |  |
| Push buttons                                                                                                    | 1 x KNX programming.                        |  |
| <b>Binary inputs</b> 4 x Potential-free binary inputs.         Signal cable length: 5m unshielded, may be extended up to twisted.         Compliant with the following standards:         IEC61000-4-2 : level 4 - 15kV (air discharge) - 8kV (contact discharge)         MIL STD 883E-Method 3015-7 : class3B |                                             |  |
| Configuration                                                                                                    | Configuration with ETS.                     |  |
| Operating<br>Temperature                                                                                                    | From -25°C to 60°C                          |  |
| Storage<br>Temperature                                                                                                    | From -40°C to 85°C                          |  |
| Isolation<br>Voltage                                                                                                    | 2500V                                       |  |
| RoHS<br>conformity                                                                                                    | Compliant with RoHS directive (2002/95/CE). |  |
| CE conformity to EMC directive (2004/108/EC) and Lo directive (2006/95/EC)<br>EN 61000-6-2; EN 61000-6-3; EN 60950-1; EN 50491-3; E 2-2;<br>EN 50428; EN 60669-1; EN 60669-2-1                                                                                                    |                                             |  |

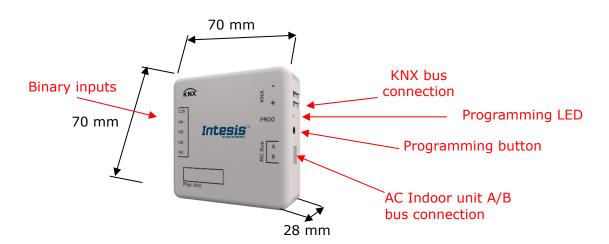

### 6. AC Unit Types compatibility

A list of Toshiba indoor unit model references compatible with INKNXTOS001R000 and their available features can be found in:

https://www.intesis.com/docs/compatibilities/inxxxtos001rx00\_compatibility

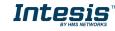

### 7. Error Codes

| Error<br>Code | Error in<br>Control<br>Panel | Error category            | Error Description                                                                                                    |
|---------------|------------------------------|---------------------------|----------------------------------------------------------------------------------------------------|
| 0             | N/A                          | INKNXTOS001R000           |                                                                                                    |
| 21            | C01                          |                           | Duplicated setting of control address                                                                                                  |
| 22            | C02                          |                           | Central control number of units mis-matched                                                                                            |
| 23            | C03                          |                           | Incorrect wiring of central control                                                                                                    |
| 24            | C04                          |                           | Incorrect connection of central control                                                                                                |
| 25            | C05                          |                           | System Controller fault, error in transmitting comms signal, i/door or o/door unit not working, wiring fault                           |
| 26            | C06                          |                           | System Controller fault, error in receiving comms signal, i/door or o/door unit not working, wiring fault, CN1 not connected correctly |
| 2C            | C12                          |                           | Batch alarm by local controller                                                                                                    |
| 30            | C16                          |                           | Transmission error from adaptor to unit                                                                                                |
| 31            | C17                          | Central Controller        | Reception error to adaptor from unit                                                                                                   |
| 32            | C18                          | Issues                    | Duplicate central address in adaptor                                                                                                   |
| 33            | C19                          | 155465                    | Duplicate adaptor address                                                                                                    |
| 34            | C20                          |                           | Mix of PAC & GHP type units on adaptor                                                                                                 |
| 35            | C21                          |                           | Memory fault in adaptor                                                                                                    |
| 36            | C22                          |                           | Incorrect address setting in adaptor                                                                                                   |
| 37            | C23                          |                           | Host terminal software failure                                                                                                    |
| 38            | C24                          |                           | Host terminal hardware failure                                                                                                    |
| 39            | C25                          |                           | Host terminal processing failure                                                                                                    |
| 3A            | C26                          |                           | Host terminal communication failure                                                                                                    |
| 3C            | C28                          |                           | Reception error of S-DDC from host terminal                                                                                            |
| 3D            | C29                          |                           | Initialization failure of S-DDC                                                                                                    |
| 3F            | C31                          |                           | Configuration change detected by adaptor                                                                                               |
| 41            | E01                          |                           | Remote control detecting error from indoor unit,<br>Address not set/Auto address failed. Check                                         |
| 71            | LUI                          |                           | interconnecting wiring etc. Re-address system.                                                                                         |
| 42            | E02                          |                           | Remote detecting error from indoor unit,                                                                                               |
| 43            | E02                          |                           | Indoor unit detecting error from remote,                                                                                               |
| 75            | 205                          |                           | Indoor seeing error from outdoor. Qty of i/d units                                                                                     |
| 44            | E04                          |                           | connected are less than qty set. Check; all i/d units are ON, reset turn off all units wait 5min power up                              |
| 45            | E05                          |                           | Indoor unit detecting error from outdoor unit, Error<br>in sending comms signal                                                        |
| 46            | E06                          | Addressing and            | Outdoor unit detecting error from indoor unit, Error<br>in receiving comms signal                                                      |
| 47            | E07                          | Communication<br>Problems | Outdoor unit detecting error from indoor unit, Error<br>in sending comms signal                                                        |
| 48            | E08                          |                           | Incorrect setting indoor/controller, Indoor address                                                                                    |
| 49            | E09                          |                           | duplicated<br>Incorrect setting indoor/controller, Remote address                                                                      |
| 4A            | E10                          |                           | duplicated or IR wireless controller not disabled<br>Indoor unit detecting error from 'option' plug, Error                             |
| 4B            | E11                          |                           | in sending comms signal<br>Indoor unit detecting error from 'option' plug, Error                                                       |
| 4C            | E12                          |                           | in receiving comms signal<br>Auto addressing failed, Auto address connector                                                            |
|               |                              |                           | CN100 shorted during auto addressing                                                                                                   |

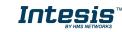

| 4D       | E13                 |                   | Indoor unit failed to send signal to remote controller                                         |
|----------|---------------------|-------------------|------------------------------------------------------------------------------------------------|
| 4E       | E14                 |                   | Setting Failure, Duplication of master indoor units                                            |
| 4 -      | <b>F</b> 1 <b>F</b> |                   | Auto addressing failed, Number of indoor units                                                 |
| 4F       | E15                 |                   | connected are less than number set                                                             |
| 50       | E16                 |                   | Auto addressing failed, Number of indoor units                                                 |
| 50       | E10                 |                   | connected are more than number set                                                             |
| 51       | E17                 |                   | Group control wiring error, Main indoor unit not                                               |
| 51       | LI/                 |                   | sending signal for sub indoor units                                                            |
| 52       | E18                 |                   | Group control wiring error, Main indoor unit not                                               |
|          |                     |                   | receiving signal for sub indoor units                                                          |
| 54       | E20                 |                   | Auto addressing failed, No indoor units connected                                              |
| 58       | E24                 |                   | Auto addressing failed, Error on sub outdoor unit                                              |
| 59       | E25                 |                   | Auto addressing failed, Error on outdoor unit                                                  |
| 55       | LZJ                 |                   | address setting                                                                                |
|          |                     |                   | Auto addressing failed, Quantity of main and sub                                               |
| 5A       | E26                 |                   | outdoor units do not correspond to the number set                                              |
|          |                     |                   | on main outdoor unit P.C.B.                                                                    |
| 5D       | E29                 |                   | Auto addressing failed, Sub outdoor unit not                                                   |
|          |                     |                   | receiving comms for main outdoor unit                                                          |
|          | F21                 |                   | Between units, Comms failure with MDC, does E31                                                |
| 5F       | E31                 |                   | remain after power is re-instated? If so replace PCB.                                          |
| 61       | E01                 |                   | & power PCB                                                                                    |
|          | F01                 |                   | Indoor Heat Exch inlet temp sensor failure (E1)                                                |
| 62       | F02                 |                   | Indoor Heat Exch freeze temp sensor failure (E2)                                               |
| 63       | F03                 |                   | Indoor Heat Exch outlet temp sensor failure (E3)                                               |
| 64       | F04                 |                   | Outdoor Discharge temp sensor failure (TD) or (DISCH1)                                         |
| 65       | F05                 |                   |                                                                                                |
| 60       | FUS                 |                   | Outdoor Discharge temp sensor failure (DISCH2)                                                 |
| 66       | F06                 |                   | Outdoor Heat Exch temp sensor failure (C1) or (EXG1)                                           |
|          |                     |                   | Outdoor Heat Exch temp sensor failure (C2) or                                                  |
| 67       | F07                 |                   | (EXL1)                                                                                         |
| 68       | F08                 |                   | Outdoor Air temp sensor failure (TO)                                                           |
| 6A       | F10                 |                   | Indoor inlet temp sensor failure                                                               |
| 6B       | F11                 | Sensor Faults     | Indoor outlet temp sensor failure                                                              |
| 6C       | F12                 |                   | Outdoor Intake sensor failure (TS)                                                             |
| 6D       | F13                 |                   | GHP - Cooling water temperature sensor failure                                                 |
| 70       | F16                 |                   | Outdoor High pressure sensor failure                                                           |
| 70       | F17                 |                   | GHP - Cooling water temperature sensor fault                                                   |
| 71       | F18                 |                   | GHP - Exhaust gas temperature sensor fault                                                     |
| 72       | F20                 |                   | GHP Clutch coil temperature fault                                                              |
| 74       | F23                 |                   | Outdoor Heat Exch temp sensor failure (EXG2)                                                   |
| 78       | F24                 |                   | Outdoor Heat Exch temp sensor failure (EXG2)                                                   |
| 78<br>7D | F24<br>F29          |                   | Indoor EEPROM error                                                                            |
| 7D<br>7E | F29<br>F30          |                   | Clock Function (RTC) fault                                                                     |
| 7E<br>7F |                     |                   | Outdoor EEPROM error                                                                           |
|          | F31                 |                   |                                                                                                |
| 81       | H01                 |                   | Compressor Fault, Over current (Comp1)                                                         |
| 82       | H02                 |                   | Compressor Fault, Locked rota current detected                                                 |
| 83       | H03                 |                   | (Comp1)<br>Compressor Fault, No current detected (Comp1)                                       |
| 65       | 1103                | Compressor Issues | Compressor Fault, No current detected (Comp1)<br>Compressor Fault, Discharge temp not detected |
| 85       | H05                 |                   | (Comp1)                                                                                        |
| 86       | H06                 |                   | Compressor Fault, Low Pressure trip                                                            |
| 87       | H06<br>H07          |                   | Compressor Fault, Low Pressure trip                                                            |
| 07       | 1107                | l                 |                                                                                                |

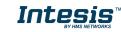

| 88         H08           88         H11           8C         H12           8C         H12           8D         H13           8F         H15           95         H21           96         H22           97         H23           96         H22           97         H23           96         H22           97         H23           96         L00           97         H23           96         L00           97         H23           98         H27           90         H25           97         H31           Compressor Fault, Over current (Comp3)           Compressor Fault, Discharge temp not detected (Comp3)           Compressor Fault, Discharge temp not detected (Comp3)           Compressor Fault, Oil sensor fault (Comp2)           Compressor Fault, Discharge temp not detected (Comp3)           Compressor Fault, Oil sensor fault (Comp2)           Compressor Fault, Oil sensor fault (Comp2)           Compressor Fault, Oil sensor fault (Comp2)           Compressor fault (Comp1)           C1         L01           Setting Error, Indoor unit group setting                                                                                                    |    |                     |                    |                                                       |
|----------------------------------------------------------------------------------------------------|----|---------------------|--------------------|-------------------------------------------------------|
| 8B         H11           8C         H12           8D         H13           8D         H13           8F         H15           9F         H21           9F         H21           9F         H21           9F         H23           9F         H23           9F         H23           9F         H23           9F         H23           9F         H23           9F         H23           9F         H23           9F         H31           9F         H31           9F         H31           100         Compressor Fault, Oli sensor fault (Comp2)           101         Compressor Fault, Oli sensor fault (Comp2)           102         Compressor Fault, Oli sensor fault (Comp2)           103         Compressor Fault, Oli sensor fault (Comp2)           104         Compressor Fault, Oli sensor fault (Comp2)           105         L02         Setting Error, Indoor unit group setting error           1100         Setting Error, Indoor unit system address           111         Duplication of outdoor unit system address           111         Cororecontrollers have been set as 'p                                                                                                    | 88 | H08                 |                    | Compressor Fault, Oil sensor Fault (Comp1)            |
| 8C         H12           8D         H13           8D         H13           8F         H15           95         H21           96         H22           97         H23           98         H27           99         H25           91         H27           92         H28           93         H27           94         H27           95         H31           Compressor Fault, No current detected (Comp3)           Compressor Fault, No current detected (Comp3)           Compressor Fault, Oil sensor fault (Comp2)           Compressor Fault, Oil sensor fault (Comp2)           Compressor Fault, Oil sensor fault (Comp2)           Compressor Fault, Oil sensor fault (Comp2)           Compressor Fault, Oil sensor fault (Comp2)           Compressor Fault, Oil sensor fault (Comp2)           Compressor Fault, Oil sensor fault (Comp2)           Compressor Fault, Oil sensor fault (Comp2)           Compressor Fault, Oil sensor fault (Comp2)           Compressor Fault, Oil sensor fault (Comp2)           Compressor Fault, Oil sensor fault (Comp2)           Compressor fault, IPM trip (IMP current on temperature)           C1 L01         Setting Error, Indoor/outit group                                                                                                    |    |                     |                    |                                                       |
| 8C       H12       (Comp2)         8F       H13       Compressor Fault, No current detected (Comp2)         95       H21       Compressor Fault, Discharge temp not detected (Comp3)         96       H22       Compressor Fault, Locked rota current detected (Comp3)         97       H23       Compressor Fault, No current detected (Comp3)         98       H27       Compressor Fault, No current detected (Comp3)         96       H28       Compressor Fault, No current detected (Comp3)         97       H31       Compressor Fault, No current detected (Comp3)         98       H27       Compressor Fault, No current detected (Comp3)         96       H28       Compressor Fault, No current detected (Comp3)         97       H31       Compressor Fault, No current detected (Comp3)         98       H27       Compressor Fault, No current detected (Comp3)         96       H31       Compressor Fault, No current detected (Comp3)         97       H31       Compressor Fault, No current detected (Comp3)         97       H31       Compressor Fault, No current detected (Comp3)         97       H26       L02       Compressor Fault, No current detected (Comp3)         96       H31       Indoor unit appressor Fault, IPM trip (IMP current on temp6 andess)         97 <td></td> <td></td> <td></td> <td></td>                                                                                                    |    |                     |                    |                                                       |
| 8D       H13         8F       H15         95       H21         96       H22         97       H23         98       H27         99       H25         91       H27         92       H28         93       H27         94       H27         95       H27         96       H27         97       H28         98       H27         99       H25         91       H27         92       H28         93       H27         94       Compressor Fault, No current detected (Comp3)         95       H31         96       H27         97       H31         98       H27         99       H31         100       Compressor Fault, Oil sensor (connection failure)         1100       Setting Error, Indoor/outdoor unit type/model miss-matched         101       Duplication of main indoor unit address in group control         1100       Duplication of outdoor unit system address         1100       Compressor Fault. 101         1100       Compressor fault. 101 <t< td=""><td>8C</td><td>H12</td><td></td><td>. ,</td></t<>                                                                                                    | 8C | H12                 |                    | . ,                                                   |
| 8F       H15         95       H21         96       H22         97       H23         99       H25         99       H25         99       H25         99       H25         99       H27         90       H27         91       Compressor Fault, No current detected (Comp3)         92       H28         93       H27         94       Compressor Fault, No current detected (Comp3)         95       H31         96       H27         97       H28         98       H27         96       H28         97       H31         98       H27         99       H31         99       H31         99       H31         99       H31         99       H31         99       H31         99       H31         99       H31         99       H31         90       H01         91       L01         92       L02         93       L03         94       L04                                                                                                    | 8D | H13                 |                    |                                                       |
| 8r       P13       (Comp2)         95       H21       Compressor Fault, Over current (Comp3)         96       H22       Compressor Fault, Locked rota current detected (Comp3)         97       H23       Compressor Fault, No current detected (Comp3)         99       H25       Compressor Fault, No current detected (Comp3)         98       H27       Compressor Fault, Oil sensor (connection failure)         96       H31       Compressor Fault. Oil sensor (connection failure)         97       H31       Setting Error, Indoor/outdoor unit type/model miss-<br>matched         98       H27       Setting Error, Indoor/outdoor unit system address         96       L03       Duplication of outdoor unit system address         97       L03       Duplication of outdoor unit system address         96       L04       Duplication of outdoor unit system address         97       L05       L05       Or more controllers have been set as 'priority' in one system - shown on controllers set as 'priority' in one system - shown on controllers not set as       'priority'         96       L10       Group wiring connected on and individual indoor unit address/group not set       Group ounit capacity code not set         97       L13       Indoor unit address/group not set       Group ount paring fault         90       L16 <td>05</td> <td></td> <td></td> <td></td>                                                                                                    | 05 |                     |                    |                                                       |
| 95       H21         96       H22         97       H23         99       H25         99       H25         99       H27         99       H27         90       H27         91       H28         92       H28         94       Compressor Fault, No current detected (Comp3)         95       H31         96       H27         97       H28         98       H27         99       H26         91       Compressor Fault, Oil sensor fault (Comp2)         92       H28         94       Compressor Fault, IPM trip (IMP current on temperature)         95       H31         96       H21         97       H28         98       H27         99       H26         101       Setting Error, Indoor unit gave setting error         97       L03         98       H27         99       H28         90       L04         91       Duplication of outdoor unit address in group control         91       L04         92       L05 <t< td=""><td>8F</td><td>H15</td><td></td><td></td></t<>                                                                                                    | 8F | H15                 |                    |                                                       |
| 96       H22         97       H23         99       H25         99       H25         98       H27         90       H28         97       H31         Compressor Fault, No current detected (Comp3)         96       H27         97       H31         Compressor Fault, Oil sensor fault (Comp2)         Compressor Fault, IPM trip (IMP current on temperature)         C1       L01         C2       L02         C3       L03         C4       L04         C5       L05         C6       L06         C7       L07         Incorrect Settings       Group wiring connected on and individual indoor unit address i priority' in one system - shown on controllers not set as 'priority' in one system - shown on controllers not set as 'priority' in one system - shown on controllers not set as 'priority' in one system - shown on controllers not set as 'priority' in one system - shown on controllers not set as 'priority' in one system - shown on controllers not set as 'priority' in one system - shown on controllers not set as 'priority' in one system - shown on controllers not set as 'priority' in one system - shown on controllers not set as 'priority' in one system - shown on controllers not set as 'priority' in one system - shown on controllers not set as 'priority' in one system - shown on controllers not set as 'priority' in one system - shown on controllers not set as 'priority                                                                                                    | 95 | H21                 |                    |                                                       |
| 97H2399H2599H2598H279CH289FH3101Compressor Fault, Oil sensor fault (Comp2)02L0103Compressor Fault, Oil sensor (connection failure)04Compressor Fault, IPM trip (IMP current on temperature)05L0206L0407L0307L0408L0509L0609L0909L0609L0909L0101Incorrect Settings02Compressor Fault, Oil sensor (connection failure)03L0304L0405L0505L0506L06106L06107Incorrect Settings118Group wiring connected on and individual indoor unit address/group not set as 'priority' in one system - shown on controllers nave been set as 'priority' in one system - shown on controllers not set as 'priority' in one system - shown on controllers not set as 'priority' in one system - shown on controllers not set as 'priority' in one system - shown on controllers not set as 'priority' in one system - shown on controllers not set as 'priority' in one system - shown on controllers not set as 'priority' in one system - shown on controllers not set as 'priority' in one system - shown on controllers not set as 'priority' in one system - shown on controllers not set as 'priority' in one system - shown on controllers not set as 'priority' in one system - shown on controllers not set as 'priority' in one system - shown on controllers not set as 'priority' in one system                                                                                                    | 06 |                     |                    |                                                       |
| 99H2598H279CH289FH310Compressor Fault, Oil sensor fault (Comp2)0Compressor Fault. Oil sensor fault (Comp2)0Compressor Fault. Oil sensor fault (Comp2)0Compressor Fault. Dir trop0C11L010Setting Error, Indoor unit group setting error0Setting Error, Indoor unit group setting error0Setting Error, Indoor unit ddress in group0Compressor Average0C3L030C4L040Duplication of outdoor unit system address0C5L050C6L060Duplication of outdoor unit system address2or more controllers have been set as 'priority' in<br>one system - shown on controllers set as 'priority'2or more controllers have been set as 'priority' in<br>one system - shown on controllers not set as<br>'priority'0L10CBL11CDL13D0L16D1L17D2L18D3L19D4Mater heat exch unit duplicated address<br>                                                                                                    | 96 | H22                 |                    |                                                       |
| 99H25Compressor Fault, Discharge temp not detected<br>(Comp3)96H28Compressor Fault, Oil sensor fault (Comp2)97H31Compressor Fault, Oil sensor fault (Comp2)98H31Compressor Fault, Oil sensor fault (Comp2)97H31Setting Error, Indoor unit group setting error98L03Setting Error, Indoor /outdoor unit type/model miss-<br>matched99L03Setting Error, Indoor /outdoor unit type/model miss-<br>matched99L04Duplication of outdoor unit system address99L05L0590L06Duplication of outdoor unit system address91L07Incorrect Settings92Compressor Fault, Oil sensor fault (Door unit address/group not set as 'priority' in<br>one system - shown on controllers set as 'priority' in<br>one system - shown on controllers set as 'priority' in<br>one system - shown on controllers not set as<br>'priority'93L19Indoor unit capacity code not set94L16Water heat exch unit setting failure95L21Indoor unit fault, Fan motor thermal overload90L16Water heat exch unit duplicated address95L21Gas type setup failure96P03Indoor Unit fault, Compressor motor thermal overload97Outdoor unit fault, Compressor omotor thermal overload98P03E499P09E499P09Indoor Unit fault, Compressor fault, Compressor fault99P09Fan pont fault, Condensate float switch opened <td< td=""><td>97</td><td>H23</td><td></td><td>Compressor Fault, No current detected (Comp3)</td></td<>                                                                                                    | 97 | H23                 |                    | Compressor Fault, No current detected (Comp3)         |
| 99H23<br>(Comp3)9BH27<br>PCCompressor Fault. Oil sensor fault (Comp2)9CH28<br>PFCompressor Fault. Oil sensor (connection failure)9FH31Compressor Fault. IPM trip (IMP current on<br>temperature)C1L01<br>Setting Error, Indoor unit group setting errorC2L02Setting Error, Indoor unit group setting errorC3L03Setting Error, Indoor unit address in group<br>controlC4L04Duplication of outdoor unit system addressC5L052 or more controllers have been set as 'priority' in<br>one system - shown on controllers not set as<br>'priority'C6L06Incorrect SettingsC7L07Incorrect SettingsC8L08Group wiring connected on and individual indoor unit<br>address/group not setC9L09Indoor unit address/group not setCAL10Group control wiring incorrectCDL13Indoor unit type setting error, capacityC6L16Mater heat exch unit setting failureD1L17Mater heat exch unit setting failureD2L18Gas type setup failureD3L19Gas type setup failureE1P01Indoor Unit fault, Compressor motor thermal<br>overload, over or under voltageE3P03Indoor Unit fault, Compressor discharge<br>temperature too high (Comp1) over 111 °C. Low on<br>ref gas, exp valve, pipework damage.E4P04Indoor Unit<br>ProblemsOutdoor unit fault, Ceiling panel incorrectly wired<br>Indoor unit fault, Ceiling panel incorrectly                                                                                                    | 00 |                     |                    |                                                       |
| 9CH289FH31Compressor Fault. Oil sensor (connection failure)C1L01Compressor Fault. IPM trip (IMP current on temperature)C2L02Setting Error, Indoor unit group setting errorC3L03Setting Error, Indoor unit ddress in group controlC4L04Duplication of main indoor unit system addressC5L05Torre controllers have been set as 'priority' in one system - shown on controllers not set as 'priority' in one system - shown on controllers not set as 'priority' in duo or unit capacity code not setCDL13CfL14D0L16Mater heat exch unit setting failure <t< td=""><td>99</td><td>H25</td><td></td><td></td></t<> | 99 | H25                 |                    |                                                       |
| 9FH31Compressor Fault. IPM trip (IMP current on temperature)C1L01Setting Error, Indoor unit group setting errorC2L02Setting Error, Indoor/outdoor unit type/model miss-matchedC3L03Duplication of main indoor unit address in group controlC4L04Duplication of outdoor unit system addressC5L05Or more controllers have been set as 'priority' in one system - shown on controllers not set as 'priority'C7L07Incorrect SettingsC8L08Group wiring connected on and individual indoor unit indoor unit capacity code not setC9L09Outdoor unit capacity code not setCAL10Group control wiring incorrectCDL13Indoor unit capacity code not setC7L17Miss-match of outdoor unit with different refrigerantD0L16Water heat exch unit setting failureD1L17Miss-match of outdoor unit with different refrigerant4-way valve failureGas type setup failureD3L19Indoor unit fault, Compressor motor thermal overloadC11P01Indoor unit fault, Compressor motor thermal overloadC11P03Coutdoor unit fault, Compressor phase on power supply.E3P03E4P04E4P04Indoor Unit fault, Ceiling panel incorrectly wiredE5P05E4P10E4P10Indoor Unit fault, Ceiling panel incorrectly wiredE4P10Indoor Unit fault, Condensate float switch opened                                                                                                    | 9B | H27                 |                    | Compressor Fault, Oil sensor fault (Comp2)            |
| 9FH31Compressor Fault. IPM trip (IMP current on temperature)C1L01Setting Error, Indoor unit group setting errorC2L02Setting Error, Indoor/outdoor unit type/model miss-matchedC3L03Duplication of main indoor unit address in group controlC4L04Duplication of outdoor unit system addressC5L05Or more controllers have been set as 'priority' in one system - shown on controllers not set as 'priority'C7L07Incorrect SettingsC8L08Group wiring connected on and individual indoor unit indoor unit capacity code not setC9L09Outdoor unit capacity code not setCAL10Group control wiring incorrectCDL13Indoor unit capacity code not setC7L17Miss-match of outdoor unit with different refrigerantD0L16Water heat exch unit setting failureD1L17Miss-match of outdoor unit with different refrigerant4-way valve failureGas type setup failureD3L19Indoor unit fault, Compressor motor thermal overloadC11P01Indoor unit fault, Compressor motor thermal overloadC11P03Coutdoor unit fault, Compressor phase on power supply.E3P03E4P04E4P04Indoor Unit fault, Ceiling panel incorrectly wiredE5P05E4P10E4P10Indoor Unit fault, Ceiling panel incorrectly wiredE4P10Indoor Unit fault, Condensate float switch opened                                                                                                    | 9C | H28                 |                    |                                                       |
| 9FH31temperature)C1L01Setting Error, Indoor unit group setting errorC2L02Setting Error, Indoor/outdoor unit type/model miss-<br>matchedC3L03Duplication of main indoor unit address in group<br>controlC4L04Duplication of outdoor unit system addressC5L05To more controllers have been set as 'priority' in<br>one system - shown on controllers set as 'priority' in<br>one system - shown on controllers not set as<br>'priority'C6L06Incorrect SettingsC7L07Incorrect SettingsC8L08Indoor unit address/group not setC9L09Outdoor unit capacity code not setCAL10Group control wring incorrectC8L11Group control wring faultD0L16Miss-match of outdoor unit with different refrigerant<br>4-way valve failureD1L17Miss-match of outdoor unit with different refrigerant<br>4-way valve failureD3L19Gas type setup failureD3L19Indoor unit fault, Compressor motor thermal<br>overload, over or under voltageE3P03Indoor Unit<br>ProblemsE4P04Indoor Unit<br>ProblemsE5P05Indoor Unit<br>FroblemsE4P10Indoor unit fault, Celing panel incorrectly wired<br>Indoor unit fault, Condensate float switch opened                                                                                                    |    |                     |                    |                                                       |
| C1L01C2L02C3L03C4L04C5L05C6L06C7L07C7L07C8L08C9L09C6L06C7L07C7L07C8L08C9L09C4L10C6L06C7L107C7L107C8L08C9L09C4L10C6L11C7L107C8L11C9L09C9L09C4L10C6L11C7L15C8L11C9L09C9L09C9L09C9L10C8L11C9L10C8L11C9L10C9L10C9L10C9L11C11Indoor unit capacity code not setC9L10C9L117D0L16D1L17D2L18D3L19D3L19C5P01E1P01E2P02E3P03E4P04P04Indoor Unit fault, Fan motor thermal overloadOutdoor unit fault, Compressor dischargeCutdoor unit fault, L10C9PoblemsC100Utdoor unit                                                                                                    | 9F | H31                 |                    |                                                       |
| C2L02matchedC3L03Duplication of main indoor unit address in group<br>controlC4L04C5L05C6L06C7L07C7L07C8L08C9L09CAL10C8L11C9L13C7L15D0L16D1L17D2L18D3L19D4Mater heat exch unit gesting failureD3L19D5L21E1P01E1P01E2P02E3P03E4P04F4P04E5P05E5P05E4P10E5P05E9P09EAP10                                                                                                    | C1 | L01                 |                    |                                                       |
| C3L03C4L04C5L05C6L06C7L07C8L08C9L09CAL10C6L06C7L07C8L08C9L09C4L10C6L11C7L07C8L11C9L09C7L15D0L16D1L17D2L18D3L19Water heat exch unit setting failureD1L17D2L18D3L19Water heat exch unit duplicated addressD5L21E1P01E2P02E3P03E4P04E5P05E9P09E4P10E4P10E5P05E9P09EAP10                                                                                                    | 62 | 1.00                |                    | Setting Error, Indoor/outdoor unit type/model miss-   |
| C3L03C4L04C5L05C6L06C7L07C8L08C9L09C4L10C6L11C6L11C7L107C8L08C9L09C4L10C6L11C7L15D1L17D2L18D1L17D2L18D3L19D4Mater heat exch unit setting failureD5L21E1P01E2P02E3P03E4P04E4P04E4P04E5P05E9P09E4P10E4P10E5P05E4P10E4P10E5P05E6P10E7L10E6P10E7L10E8P10E9P09E4P10E5P05E5P05E6P10E7P10E8P10E9P09E4P10E5P05E5P05E6P10E7P10E8P10E9P09E4P10E5P10E5P10E5P10E5P10E6P                                                                                                    | C2 | L02                 |                    | matched                                               |
| C4L04C5L05C6L06C7L07C8L08C9L09C6L10C7L07C7L07C8L08C9L09C6L10C7L10C8L11C9L09C9L09C9L09C9L11C9L12C9L13C7L13C7L17D0L16D1L17D2L18D3L19D5L21E1P01E2P02E3P03E4P04E4P04E5P05E9P09E4P10E4P10E5P05E9P09EAP10                                                                                                    | C2 | 102                 |                    | Duplication of main indoor unit address in group      |
| C5L05C6L06C7L07C8L08C9L09CAL10C8L08C9L09CAL10C6L11C7L11C8L11C9L12C9L13C7L15D0L16D1L17D2L18D3L19D4Mater heat exch unit setting failureD3L19D4Gas type setup failureE1P01E2P02E3P03E4P04E4P04E5P05E9P09EAP10                                                                                                    | CS | L03                 |                    | control                                               |
| CSLUSC6L06C7L07C8L08C9L09CAL10C8L11C9L12C7L15C7L15C8L11C9L12C9L13C7L15C7L16D0L16D1L17D2L18D3L19D5L21E1P01E2P02E3P03E4P04E4P04E4P04E5P05E9P09EAP10                                                                                                    | C4 | L04                 |                    | Duplication of outdoor unit system address            |
| C6L06C7L07C8L08C9L09C4L10C5L11C6L11C7L10C8L11C9L09C4L10C5L11C6L11C7L13C7L15C7L16C9L19C7L17C7L17C7L18C9L19C6L11C7L17C7L17C7L18D0L16D1L17D2L18D3L19D4Mater heat exch unit setting failureD5L21C8L21C8L21C9P02C9P03E3P03E4P04E5P05E9P09E4P10E5P05E9P09EAP10                                                                                                    | C5 | 105                 |                    | 2 or more controllers have been set as 'priority' in  |
| C6L06C7L07C8L08C9L09CAL10CBL11CDL13CFL15D0L16D1L17D2L18D3L19D5L21E1P01E2P02E3P03E4P04E5P05E9P09E4P10E5P05E9P09EAP10                                                                                                    | 0  | LUJ                 |                    | one system - shown on controllers set as 'priority'   |
| C7L07C8L08C9L09CAL10CBL11CDL13CFL15D0L16D1L17D2L18D3L19D5L21E1P01E2P02E3P03E4P04E5P05E9P09E9P09EAP10                                                                                                    |    |                     |                    | . ,                                                   |
| C7L07Incorrect SettingsGroup wiring connected on and individual indoor unit<br>Indoor unit address/group not setC9L09Indoor unit address/group not setIndoor unit capacity code not setCAL10Outdoor unit capacity code not setOutdoor unit capacity code not setCBL11Group control wiring incorrectIndoor unit type setting error, capacityCFL15Indoor unit paring faultWater heat exch unit setting failureD0L16Water heat exch unit duplicated addressD3L19Gas type setup failureD4P01Indoor unit fault, Fan motor thermal overloadE2P02Outdoor unit fault, Compressor motor thermal<br>overload, over or under voltageE3P03Indoor Unit<br>ProblemsE4P04Indoor Unit<br>ProblemsE5P05Indoor Unit<br>ProblemsE9P09Indoor unit fault, Ceiling panel incorrectly wired<br>Indoor unit fault, Condensate float switch opened                                                                                                    | C6 | L06                 |                    |                                                       |
| C8L08C9L09CAL10CBL11CDL13CFL15D0L16D1L17D2L18D3L19D5L21E1P01E2P02E3P03E4P04E5P05E9P09E9P09EAP10                                                                                                    |    |                     |                    |                                                       |
| C9L09CAL10CBL11CDL13CFL15D0L16D1L17D2L18D3L19D5L21E1P01E2P02E3P03E4P04E5P05E9P09EAP10                                                                                                    |    |                     | Incorrect Settings |                                                       |
| CAL10CBL11CDL13CFL15D0L16D1L17D2L18D3L19D5L21E1P01E2P02E3P03E4P04E5P05E9P09EAP10                                                                                                    |    |                     |                    |                                                       |
| CBL11CDL13CFL15D0L16D1L17D2L18D3L19D5L21E1P01E2P02E3P03E4P04E5P05E9P09EAP10                                                                                                    |    |                     |                    |                                                       |
| CDL13CFL15D0L16D1L17D2L18D3L19D5L21E1P01E2P02E3P03E4P04E5P05E9P09EAP10                                                                                                    |    |                     |                    |                                                       |
| CFL15Indoor unit paring faultD0L16Water heat exch unit setting failureD1L17Miss-match of outdoor unit with different refrigerantD2L184-way valve failureD3L19Water heat exch unit duplicated addressD5L21Gas type setup failureE1P01Indoor unit fault, Fan motor thermal overloadE2P02Outdoor unit fault, Compressor motor thermal<br>overload, over or under voltageE3P03Indoor Unit<br>ProblemsE4P04Indoor Unit<br>ProblemsE5P05Outdoor unit fault, Open phase on power supply.<br>Check power on each phase, inverter pcb, control<br>pcbE9P09Indoor unit fault, Ceiling panel incorrectly wired<br>Indoor unit fault, Condensate float switch opened                                                                                                    |    | L11                 |                    |                                                       |
| D0L16D1L17D2L18D3L19D5L21E1P01E2P02E3P03E4P04E5P05E5P05E9P09EAP10                                                                                                    |    | _                   |                    |                                                       |
| D1L17D2L18D3L19D5L21E1P01E2P02B3P03E4P04E5P05E9P09EAP10                                                                                                    | CF |                     |                    | · · · · ·                                             |
| D2L18D3L19Water heat exch unit duplicated addressD5L21Gas type setup failureE1P01Indoor unit fault, Fan motor thermal overloadE2P02Outdoor unit fault, Compressor motor thermal<br>overload, over or under voltageE3P03Outdoor unit fault, Compressor discharge<br>temperature too high (Comp1) over 111 °C. Low on<br>ref gas, exp valve, pipework damage.E4P04Indoor Unit<br>ProblemsE5P05Outdoor unit fault, Open phase on power supply.<br>Check power on each phase, inverter pcb, control<br>pcbE9P09Indoor unit fault, Ceiling panel incorrectly wired<br>Indoor unit fault, Condensate float switch opened                                                                                                    |    |                     |                    |                                                       |
| D3L19Water heat exch unit duplicated addressD5L21Gas type setup failureE1P01Indoor unit fault, Fan motor thermal overloadE2P02Outdoor unit fault, Compressor motor thermal<br>overload, over or under voltageE3P03Outdoor unit fault, Compressor discharge<br>temperature too high (Comp1) over 111 °C. Low on<br>ref gas, exp valve, pipework damage.E4P04Outdoor unit fault, High pressure trip<br>Outdoor unit fault, Open phase on power supply.<br>Check power on each phase, inverter pcb, control<br>pcbE9P09Indoor unit fault, Condensate float switch opened                                                                                                    |    |                     |                    | Miss-match of outdoor unit with different refrigerant |
| D5L21Gas type setup failureE1P01Indoor unit fault, Fan motor thermal overloadE2P02Outdoor unit fault, Compressor motor thermal<br>overload, over or under voltageE3P03Outdoor unit fault, Compressor discharge<br>temperature too high (Comp1) over 111 °C. Low on<br>ref gas, exp valve, pipework damage.E4P04Indoor Unit<br>ProblemsE5P05Outdoor unit fault, Open phase on power supply.<br>Check power on each phase, inverter pcb, control<br>pcbE9P09Indoor unit fault, Ceiling panel incorrectly wired<br>Indoor unit fault, Condensate float switch opened                                                                                                    |    |                     |                    | · · · · ·                                             |
| E1P01Indoor unit fault, Fan motor thermal overloadE2P02Outdoor unit fault, Compressor motor thermal<br>overload, over or under voltageE3P03Outdoor unit fault, Compressor discharge<br>temperature too high (Comp1) over 111 °C. Low on<br>ref gas, exp valve, pipework damage.E4P04Indoor Unit<br>ProblemsE5P05Outdoor unit fault, Open phase on power supply.<br>Check power on each phase, inverter pcb, control<br>pcbE9P09Indoor unit fault, Ceiling panel incorrectly wired<br>Indoor unit fault, Condensate float switch opened                                                                                                    |    |                     |                    | ·                                                     |
| E2P02E3P03E4P04E5P05E9P09EAP10                                                                                                    |    |                     |                    |                                                       |
| E2P02E3P03E4P04E5P05E9P09EAP10                                                                                                    | E1 | P01                 |                    |                                                       |
| E3P03Overload, over or under voltageE3P03Outdoor unit fault, Compressor discharge<br>temperature too high (Comp1) over 111 °C. Low on<br>ref gas, exp valve, pipework damage.E4P04Indoor Unit<br>ProblemsOutdoor unit fault, High pressure tripE5P05Outdoor unit fault, Open phase on power supply.<br>Check power on each phase, inverter pcb, control<br>pcbE9P09Indoor unit fault, Ceiling panel incorrectly wiredEAP10Indoor unit fault, Condensate float switch opened                                                                                                    | F2 | P02                 |                    |                                                       |
| E3P03temperature too high (Comp1) over 111 °C. Low on<br>ref gas, exp valve, pipework damage.E4P04Indoor Unit<br>ProblemsOutdoor unit fault, High pressure tripE5P05Outdoor unit fault, Open phase on power supply.<br>Check power on each phase, inverter pcb, control<br>pcbE9P09Indoor unit fault, Ceiling panel incorrectly wired<br>Indoor unit fault, Condensate float switch opened                                                                                                    |    | 2                   |                    |                                                       |
| E4P04Indoor Unit<br>Problemsref gas, exp valve, pipework damage.E5P05Outdoor unit fault, High pressure tripE9P09EAP10                                                                                                    |    |                     |                    |                                                       |
| E4P04Indoor Unit<br>ProblemsOutdoor unit fault, High pressure tripE5P05Outdoor unit fault, Open phase on power supply.<br>Check power on each phase, inverter pcb, control<br>pcbE9P09Indoor unit fault, Ceiling panel incorrectly wired<br>Indoor unit fault, Condensate float switch opened                                                                                                    | E3 | P03                 |                    |                                                       |
| E5P05ProblemsOutdoor unit fault, Open phase on power supply.<br>Check power on each phase, inverter pcb, control<br>pcbE9P09Indoor unit fault, Ceiling panel incorrectly wiredEAP10Indoor unit fault, Condensate float switch opened                                                                                                    |    |                     |                    |                                                       |
| E5P05Check power on each phase, inverter pcb, control<br>pcbE9P09Indoor unit fault, Ceiling panel incorrectly wiredEAP10Indoor unit fault, Condensate float switch opened                                                                                                    | E4 | P04                 |                    |                                                       |
| E9P09Indoor unit fault, Ceiling panel incorrectly wiredEAP10Indoor unit fault, Condensate float switch opened                                                                                                    |    | <b>F</b> • <b>F</b> | Problems           |                                                       |
| E9P09Indoor unit fault, Ceiling panel incorrectly wiredEAP10Indoor unit fault, Condensate float switch opened                                                                                                    | E5 | P05                 |                    |                                                       |
| EA P10 Indoor unit fault, Condensate float switch opened                                                                                                    |    | <b>D</b> 00         |                    |                                                       |
|                                                                                                    |    |                     |                    |                                                       |
| I I I I I I I I I I I I I I I I I I I                                                                                                    | EA | P10                 |                    |                                                       |
|                                                                                                    | EB | P11                 |                    | GHP - Water Heat exch low temp (frost protection)     |
| fault                                                                                                    |    |                     | l                  | Iauit                                                 |

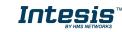

| <b>F</b> 2 | D12  | ו                 |                                                           |
|------------|------|-------------------|-----------------------------------------------------------|
| EC         | P12  |                   | Indoor unit fault, Fan DC motor fault                     |
| EE         | P14  |                   | Input from leak detector (If fitted)                      |
| EF         | P15  |                   | Refrigerant loss, high discharge temp and EEV wide        |
| LI         | FIJ  |                   | open and low compressor current draw.                     |
| F0         | P16  |                   | Outdoor unit fault, Open phase on compressor              |
| ΓU         | P10  |                   | power supply                                              |
|            |      |                   | Outdoor unit fault, Compressor discharge                  |
| F1         | P17  |                   | temperature too high (Comp2) over 111 degC. Low           |
|            |      |                   | on ref gas, exp valve, pipework damage.                   |
| F2         | P18  |                   | Outdoor unit fault, By-pass valve failure                 |
|            |      |                   | Outdoor unit fault, 4 way valve failure, i/door temp      |
| F3         | P19  |                   | rises in cooling or fills in heating. Check wiring, coil, |
|            | 115  |                   | pcb output, valve operation.                              |
|            |      | •                 | Ref gas, high temp/pressure fault, heat exch temp         |
| F4         | P20  |                   | high C2, 55-60 degC, cooling over-load, sensor            |
| 17         | F 20 |                   | fault.                                                    |
|            |      |                   | Outdoor unit fan motor fault, fan blade jammed,           |
|            |      |                   | check connections, does fan turn freely, motor            |
| F6         | P22  |                   | resistance 30-40ohm on each pair, no fan fault, yes       |
|            |      |                   | pcb fault.                                                |
|            |      |                   |                                                           |
|            |      |                   | Outdoor unit fault, Compressor overcurrent - check        |
| FA         | P26  |                   | winding resistance, Inverter failure - check internal     |
|            |      |                   | resistance term HIC + & - to UVW 200-300Kohm or           |
|            |      |                   | more                                                      |
|            | 520  |                   | Outdoor unit fault, Inverter circuit fault - Motor-       |
| FC         | P29  |                   | current Detection Circuit (MDC) fault, check comp         |
|            |      |                   | windings, sensors C1 & TS, if ok possible pcb failure.    |
| FD         | P30  |                   | Indoor unit fault, System controller detected fault on    |
|            | 150  |                   | sub indoor unit                                           |
| FF         | P31  |                   | Simultaneous operation multi control fault, Group         |
|            | LJT  |                   | controller fault                                          |
| 65535      | N/A  | INKNXTOS001R000   | Error in the communication of INKNXTOS001R000             |
| (-1)       | IN/A | TINKINATOSOUTKUUU | device with the AC unit                                   |

In case you detect an error code not listed, contact your nearest Toshiba technical support service.

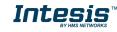

### 8. Appendix A – Communication Objects Table

| TOPIC     | OBJECT | NAME                          | LENGTH | DATAPOINT TYPE    |        |   | FLAGS |   |   | FUNCTION                                                    |
|-----------|--------|-------------------------------|--------|-------------------|--------|---|-------|---|---|-------------------------------------------------------------|
|           | NUMBER |                               |        | DPT_NAME          | DPT_ID | R | W     | т | U |                                                             |
| On/Off    | 0      | Control_ On/Off               | 1 bit  | DPT_Switch        | 1.001  |   | w     | т |   | 0 - Off; 1-On                                               |
|           | 1      | Control_ Mode                 | 1 byte | DPT_HVACContrMode | 20.105 |   | w     | т |   | 0 - Auto; 1 - Heat; 3 - Cool; 9 - Fan; 14 - Dry             |
|           | 2      | Control_ Mode Cool/Heat       | 1 bit  | DPT_Heat/Cool     | 1.100  |   | w     | т |   | 0 - Cool; 1 - Heat;                                         |
|           | 3      | Control_ Mode Cool & On       | 1 byte | DPT_Scaling       | 5.001  |   | w     | т |   | 0% - Off; 0.1%-100% - On + Cool                             |
|           | 4      | Control_ Mode Heat & On       | 1 byte | DPT_Scaling       | 5.001  |   | w     | Т |   | 0% - Off; 0.1%-100% - On + Heat                             |
|           | 5      | Control_ Mode Auto            | 1 bit  | DPT_Bool          | 1.002  |   | w     | т |   | 1 - Auto                                                    |
| Mode      | 6      | Control_ Mode Heat            | 1 bit  | DPT_Bool          | 1.002  |   | w     | т |   | 1 - Heat                                                    |
|           | 7      | Control_ Mode Cool            | 1 bit  | DPT_Bool          | 1.002  |   | w     | Т |   | 1 - Cool                                                    |
|           | 8      | Control_ Mode Fan             | 1 bit  | DPT_Bool          | 1.002  |   | w     | Т |   | 1 - Fan                                                     |
|           | 9      | Control_ Mode Dry             | 1 bit  | DPT_Bool          | 1.002  |   | w     | т |   | 1 - Dry                                                     |
|           | 10     | Control_ Mode +/-             | 1 bit  | DPT_Step          | 1.007  |   | w     |   |   | 0 - Decrease; 1 - Increase                                  |
|           | 10     | Control_ Mode +/-             | 1 bit  | DPT_UpDown        | 1.008  |   | w     |   |   | 0 - Up; 1 - Down                                            |
|           | 11     | Control_ Fan Speed / 3 Speeds | 1 byte | DPT_Scaling       | 5.001  |   | w     | т |   | 0%-49% - Speed 1; 50%-82% - Speed 2;<br>83%-100% - Speed 3; |
| Fan Speed |        | Control_ Fan Speed / 3 Speeds | 1 byte | DPT_Enumerated    | 5.010  |   | w     | т |   | 1 - Speed 1; 2 - Speed 2; 3 Speed 3;                        |
|           | 12     | Control_ Fan Speed Man/Auto   | 1 bit  | DPT_Bool          | 1.002  |   | w     | т |   | 0 – Manual; 1 - Auto                                        |
|           | 13     | Control_ Fan Speed 1          | 1 bit  | DPT_Bool          | 1.002  |   | w     | т |   | 1 – Set Fan Speed 1                                         |
|           | 14     | Control_ Fan Speed 2          | 1 bit  | DPT_Bool          | 1.002  |   | w     | т |   | 1 – Set Fan Speed 2                                         |
|           | 15     | Control_ Fan Speed 3          | 1 bit  | DPT_Bool          | 1.002  |   | w     | т |   | 1 – Set Fan Speed 3                                         |

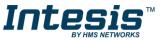

| Fan Speed        | 16 | Control_ Fan Speed +/-         | 1 bit  | DPT_Step       | 1.007 | w     |   | 0 - Decrease; 1 - Increase                                                      |
|------------------|----|--------------------------------|--------|----------------|-------|-------|---|---------------------------------------------------------------------------------|
|                  | 16 | Control_ Fan Speed +/-         | 1 bit  | DPT_UpDown     | 1.008 | w     |   | 0 - Up; 1 - Down                                                                |
|                  | 17 | Control_ Vanes U-D / 5 pos     | 1 byte | DPT_Scaling    | 5.001 | w     | т | 0%-29% - Pos1; 30%-49% - Pos2; 50%-69%<br>Pos3; 70%-89% - Pos4; 90%-100% - Pos5 |
|                  |    | Control_ Vanes U-D / 5 pos     | 1 byte | DPT_Enumerated | 5.010 | w     | т | 1 - Pos1; 2 - Pos2; 3 - Pos3; 4 - Pos4; 5 - Pos5                                |
|                  | 18 | Control_ Vanes U-D Standby     | 1 bit  | DPT_Bool       | 1.002 | w     | т | 0 – Off; 1 - Standby                                                            |
|                  | 19 | Control_ Vanes U-D Pos1        | 1 bit  | DPT_Bool       | 1.002 | w     | т | 1 – Set Position 1                                                              |
|                  | 20 | Control_ Vanes U-D Pos2        | 1 bit  | DPT_Bool       | 1.002 | w     | т | 1 – Set Position 2                                                              |
| Vanes<br>Up-Down | 21 | Control_ Vanes U-D Pos3        | 1 bit  | DPT_Bool       | 1.002 | w     | т | 1 – Set Position 3                                                              |
|                  | 22 | Control_ Vanes U-D Pos4        | 1 bit  | DPT_Bool       | 1.002 | w     | Т | 1 – Set Position 4                                                              |
|                  | 23 | Control_ Vanes U-D Pos5        | 1 bit  | DPT_Bool       | 1.002 | w     | т | 1 – Set Position 5                                                              |
|                  | 24 | Control_ Vanes U-D Swing       | 1 bit  | DPT_Bool       | 1.002 | w     | т | 0 - Off; 1 - Swing                                                              |
|                  | 25 | Control_ Vanes U-D +/-         | 1 bit  | DPT_Step       | 1.007 | w     |   | 0 - Decrease; 1 - Increase                                                      |
|                  |    | Control_ Vanes U-D +/-         | 1 bit  | DPT_UpDown     | 1.008 | w     |   | 0 - Up; 1 - Down                                                                |
|                  | 26 | Control_ Setpoint Temperature  | 2 byte | DPT_Value_Temp | 9.001 | w     | т | (°C)                                                                            |
|                  | 27 | Control_ Setpoint Temp +/-     | 1 bit  | DPT_Step       | 1.007 | w     |   | 0 - Decrease; 1 - Increase                                                      |
| Temperature      | 27 | Control_ Setpoint Temp +/-     | 1 bit  | DPT_UpDown     | 1.008 | w     |   | 0 - Up; 1 - Down                                                                |
|                  | 28 | Control_ Ambient Temperature   | 2 byte | DPT_Value_Temp | 9.001 | w     | т | (°C)                                                                            |
| Filter           | 29 | Control_ Reset Filter          | 1 bit  | DPT_Bool       | 1.015 | w     | т | 1 – Reset filter                                                                |
|                  | 30 | Control_ Window Contact Status | 1 bit  | DPT_OpenClose  | 1.009 | w     | т | 0 - Open; 1 - Closed                                                            |
| Timeout          | 30 | Control_ Switch Off Timeout    | 1 bit  | DPT_Start      | 1.010 | w     | Т | 0 - Stop; 1 - Start                                                             |
|                  | 31 | Control_ Occupancy             | 1 bit  | DPT_Occupancy  | 1.018 | <br>w | т | 0 - Not Occupied; 1 - Occupied                                                  |

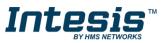

|               | 32 | Control_ Sleep Timeout        | 1 bit  | DPT_Start        | 1.010  | w | т | 0 - Stop; 1 - Start                                            |
|---------------|----|-------------------------------|--------|------------------|--------|---|---|----------------------------------------------------------------|
| l a stringe   | 33 | Control_ Lock Remote Control  | 1 bit  | DPT_Bool         | 1.002  | W | т | 0 - Unlocked; 1 - Locked                                       |
| Locking       | 34 | Control_ Lock Control Objects | 1 bit  | DPT_Bool         | 1.002  | W | т | 0 - Unlocked; 1 - Locked                                       |
|               | 35 | Control_ Power Mode           | 1 bit  | DPT_Start        | 1.010  | W | т | 0 - Stop; 1 - Start                                            |
| Special Modes | 36 | Control_ Econo Mode           | 1 bit  | DPT_Start        | 1.010  | w | т | 0 - Stop; 1 - Start                                            |
| Special Houes | 37 | Control_ Additional Heat      | 1 bit  | DPT_Start        | 1.010  | w | т | 0 - Stop; 1 - Start                                            |
|               | 38 | Control_ Additional Cool      | 1 bit  | DPT_Start        | 1.010  | w | т | 0 - Stop; 1 - Start                                            |
|               | 39 | Control_ Save/Exec Scene      | 1 byte | DPT_SceneControl | 18.001 | w | т | 0 to 4 - Exec. Scene 1 to 5;<br>128 to 132 - Save Scene 1 to 5 |
|               | 40 | Control_Store Scene1          | 1 bit  | DPT_Bool         | 1.002  | w |   | 1 - Store Scene                                                |
|               | 41 | Control_ Store Scene2         | 1 bit  | DPT_Bool         | 1.002  | w |   | 1 - Store Scene                                                |
|               | 42 | Control_ Store Scene3         | 1 bit  | DPT_Bool         | 1.002  | w |   | 1 - Store Scene                                                |
|               | 43 | Control_ Store Scene4         | 1 bit  | DPT_Bool         | 1.002  | w |   | 1 - Store Scene                                                |
| Scenes        | 44 | Control_ Store Scene5         | 1 bit  | DPT_Bool         | 1.002  | w |   | 1 - Store Scene                                                |
|               | 45 | Control_ Execute Scene1       | 1 bit  | DPT_Bool         | 1.002  | w | т | 1 - Execute Scene                                              |
|               | 46 | Control_ Execute Scene2       | 1 bit  | DPT_Bool         | 1.002  | w | т | 1 - Execute Scene                                              |
|               | 47 | Control_ Execute Scene3       | 1 bit  | DPT_Bool         | 1.002  | w | т | 1 - Execute Scene                                              |
|               | 48 | Control_ Execute Scene4       | 1 bit  | DPT_Bool         | 1.002  | W | т | 1 - Execute Scene                                              |
|               | 49 | Control_ Execute Scene5       | 1 bit  | DPT_Bool         | 1.002  | W | т | 1 - Execute Scene                                              |
|               | 50 | Control_ Disable Input 1      | 1 bit  | DPT_Bool         | 1.002  | W | т | 0 - False; 1 - True                                            |
| Disabling     | 50 | Control_ Disable Input 1      | 1 bit  | DPT_Enable       | 1.003  | W | т | 0 - Disable; 1 - Enable                                        |
| Disability    | 51 | Control_ Disable Input 2      | 1 bit  | DPT_Bool         | 1.002  | W | т | 0 - False; 1 - True                                            |
|               | 31 | Control_ Disable Input 2      | 1 bit  | DPT_Enable       | 1.003  | W | т | 0 - Disable; 1 - Enable                                        |

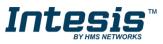

|           |     | Control_ Disable Input 3      | 1 bit   | DPT_Bool          | 1.002  |   | W | т | 0 - False; 1 - True                                            |
|-----------|-----|-------------------------------|---------|-------------------|--------|---|---|---|----------------------------------------------------------------|
|           | 52  | Control_ Disable Input 3      | 1 bit   | DPT_Enable        | 1.003  |   | w | т | 0 - Disable; 1 - Enable                                        |
|           | F.2 | Control_ Disable Input 4      | 1 bit   | DPT_Bool          | 1.002  |   | w | т | 0 - False; 1 - True                                            |
|           | 53  | Control_ Disable Input 4      | 1 bit   | DPT_Enable        | 1.003  |   | W | т | 0 - Disable; 1 - Enable                                        |
| On/Off    | 54  | Status_ On/Off                | 1 bit   | DPT_Switch        | 1.001  | R |   | т | 0 - Off; 1-On                                                  |
|           | 55  | Status_ Mode                  | 1 byte  | DPT_HVACContrMode | 20.105 | R |   | т | 0 - Auto; 1 - Heat; 3 - Cool; 9 - Fan; 14 - Dry                |
|           | 56  | Status_ Mode Cool/Heat        | 1 bit   | DPT_Heat/Cool     | 1.100  | R |   | т | 0 - Cool; 1 - Heat                                             |
|           | 57  | Status_ Mode Auto             | 1 bit   | DPT_Bool          | 1.002  | R |   | т | 1 - Auto                                                       |
| Mode      | 58  | Status_ Mode Heat             | 1 bit   | DPT_Bool          | 1.002  | R |   | т | 1 - Heat                                                       |
| Moue      | 59  | Status_ Mode Cool             | 1 bit   | DPT_Bool          | 1.002  | R |   | т | 1 - Cool                                                       |
|           | 60  | Status_ Mode Fan              | 1 bit   | DPT_Bool          | 1.002  | R |   | т | 1 - Fan                                                        |
|           | 61  | Status_ Mode Dry              | 1 bit   | DPT_Bool          | 1.002  | R |   | т | 1 - Dry                                                        |
|           | 62  | Status_ Mode Text             | 14 byte | DPT_String_8859_1 | 16.001 | R |   | т | ASCII String                                                   |
|           | 63  | Status_ Fan Speed / 3 Speeds  | 1 byte  | DPT_Scaling       | 5.001  |   | W | т | 33% - Speed 1; 67% - Speed 2;<br>100% - Speed 3;               |
|           |     | Status_ Fan Speed / 3 Speeds  | 1 byte  | DPT_Enumerated    | 5.010  |   | w | т | 1 - Speed 1; 2 - Speed 2; 3 Speed 3;                           |
|           | 64  | Status_ Fan Speed Manual/Auto | 1 bit   | DPT_Bool          | 1.002  | R |   | т | 0 – Manual; 1 - Auto                                           |
| Fan Speed | 65  | Status_ Fan Speed 1           | 1 bit   | DPT_Bool          | 1.002  | R |   | т | 1 – Fan is in speed 1                                          |
|           | 66  | Status_ Fan Speed 2           | 1 bit   | DPT_Bool          | 1.002  | R |   | Т | 1 – Fan is in speed 2                                          |
|           | 67  | Status_ Fan Speed 3           | 1 bit   | DPT_Bool          | 1.002  | R |   | т | 1 - Fan is in Speed 3                                          |
|           | 68  | Status_ Fan Speed Text        | 14 byte | DPT_String_8859_1 | 16.001 | R |   | т | ASCII String                                                   |
| Vanes     | 69  | Status_ Vanes U-D / 5 pos     | 1 byte  | DPT_Scaling       | 5.001  | R |   | т | 20% - Pos1; 40% - Pos2; 60% - Pos3;<br>80% - Pos4; 100% - Pos5 |
| Up-Down   | 00  | Status_ Vanes U-D / 5 pos     | 1 byte  | DPT_Enumerated    | 5.010  | R |   | т | 1 - Pos1; 2 - Pos2; 3 - Pos3; 4 - Pos4; 5 - Pos5               |

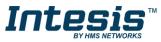

|               | 70       | Status_ Vanes U-D Standby      | 1 bit   | DPT_Bool           | 1.002  |   | w | т | 0 – Off; 1 - Standby                      |
|---------------|----------|--------------------------------|---------|--------------------|--------|---|---|---|-------------------------------------------|
|               | 71       | Status_ Vanes U-D Pos1         | 1 bit   | DPT_Bool           | 1.002  | R |   | т | 1 - Position 1                            |
|               | 72       | Status_ Vanes U-D Pos2         | 1 bit   | DPT_Bool           | 1.002  | R |   | т | 1 - Position 2                            |
|               | 73       | Status_ Vanes U-D Pos3         | 1 bit   | DPT_Bool           | 1.002  | R |   | т | 1 - Position 3                            |
|               | 74       | Status_ Vanes U-D Pos4         | 1 bit   | DPT_Bool           | 1.002  | R |   | т | 1 - Position 4                            |
|               | 75       | Status_ Vanes U-D Pos5         | 1 bit   | DPT_Bool           | 1.002  | R |   | т | 1 - Position 5                            |
|               | 76       | Status_ Vanes U-D Swing        | 1 bit   | DPT_Bool           | 1.002  | R |   | т | 0 – Off; 1 - Swing                        |
|               | 77       | Status_ Vanes U-D Text         | 14 byte | DPT_String_8859_1  | 16.001 | R |   | Т | ASCII String                              |
| Temperature   | 78       | Status_ AC Setpoint Temp       | 2 byte  | DPT_Value_Temp     | 9.001  | R |   | т | (°C)                                      |
|               | 79       | Staus_ AC Return Temp          | 2 byte  | DPT_Value_Temp     | 9.001  | R |   | т | (°C)                                      |
| Filter        | 80       | Status_ Filter Status          | 1 bit   | DPT_Bool           | 1.002  | R |   | т | 0 - No Alarm; 1 - Alarm                   |
|               | 81       | Status_ Error/Alarm            | 1 bit   | DTP_Alarm          | 1.005  | R |   | т | 0 - No Alarm; 1 - Alarm                   |
| Error         | 82       | Status_ Error Code             | 2 byte  | Enumerated         |        | R |   | т | 0 - No Error; Any other see user's manual |
|               | 83       | Status_ Error Text code        | 14 byte | DPT_String_8859_1  | 16.001 | R |   | т | 3 char PA Error; Empty - none             |
|               | 84       | Status_ Power Mode             | 1 bit   | DPT_Switch         | 1.001  | R |   | т | 0 - Off; 1-On                             |
|               | 85       | Status_ Econo Mode             | 1 bit   | DPT_Switch         | 1.001  | R |   | т | 0 - Off; 1-On                             |
| Special Modes | 86       | Status_ Additional Heat        | 1 bit   | DPT_Switch         | 1.001  | R |   | т | 0 - Off; 1-On                             |
|               | 87       | Status_ Additional Cool        | 1 bit   | DPT_Switch         | 1.001  | R |   | Т | 0 - Off; 1-On                             |
| Counter       | 88       | Status_ Operation Hour Counter | 2 byte  | DPT_Value_2_Ucount | 7.001  | R |   | т | Number of operating hours                 |
| Scene         | 89       | Status_ Current Scene          | 1 byte  | DPT_SceneNumber    | 17.001 | R |   | т | 0 to 4 - Scene 1 to 5; 63 - No Scene      |
| Binary Inputs | 90<br>92 | Status_ Inx - Switching        | 1 bit   | DPT_Switch         | 1.001  | R |   | т | 0 - Off; 1-On                             |
| binary inputs | 92<br>94 | Status_ Inx - Dimming - On/Off | 1 bit   | DPT_Switch         | 1.001  | R |   | т | 0 - Off; 1 - On                           |

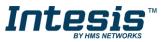

| 96 | Status_ Inx – Shut/Blind - Step | 1 bit  | DPT_ShutterBlinds  | 1.023  | R | т | 0 – Step Up; 1 – Step Down |
|----|---------------------------------|--------|--------------------|--------|---|---|----------------------------|
|    | Status_ Inx - Value             | 1 byte | DPT_Value_1_Ucount | 5.010  | R | т | 1 byte unsigned value      |
|    | Status_ Inx - Value             | 2 byte | DPT_Value_2_Ucount | 7.001  | R | т | 2 byte unsigned value      |
| 91 | Status_ Inx - Value             | 2 byte | DPT_Value_2_Count  | 8.001  | R | т | 2 byte signed value        |
| 93 | Status_ Inx - Value             | 2 byte | DPT_Value_Temp     | 9.001  | R | т | Temperature (°C)           |
| 95 | Status_ Inx - Value             | 4 byte | DPT_Value_4_Ucount | 12.001 | R | т | 4 byte unsigned value      |
| 97 | Status_ Inx - Dimming - Step(%) | 1 bit  | DPT_Control_Dimm.  | 3.007  | R | т | Dimming step               |
|    | Status_ Inx - Shut/Blind -Move  | 1 bit  | DPT_ShutterBlinds  | 1.023  | R | т | 0 – Move Up; 1 – Move Down |

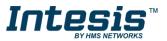